Tõrkeotsingujuhend arvutimudelitele dx7500 HP Compaq Business PC

© Copyright 2008, Hewlett-Packard Development Company, L.P. Käesolevas dokumendis sisalduvat teavet võidakse muuta ilma sellest ette teatamata.

Microsoft, Windows ja Windows Vista on ettevõtte Microsoft Corporation kaubamärgid või registreeritud kaubamärgid Ameerika Ühendriikides ja/või muudes riikides.

Ainsad HP toodetele ja teenustele kehtivad garantiid on toodud nende toodete ja teenustega kaasas olevates garantiiavaldustes. Käesolevas dokumendis avaldatut ei või mingil juhul tõlgendada täiendava garantii pakkumisena. HP ei vastuta siin leiduda võivate tehniliste või toimetuslike vigade ega väljajättude eest.

Antud dokument sisaldab autorikaitseseadustega kaitstud omanditeavet. Ühtegi selle dokumendi osa ei tohi paljundada, reprodutseerida ega mõnda muusse keelde tõlkida ilma Hewlett-Packard Company eelneva kirjaliku nõusolekuta.

#### **Tõrkeotsingujuhend**

HP Compaq Business PC

Mudelid dx7500

Esimene redaktsioon (august 2008)

Dokumendi osanumber: 498185-E41

## **Teadmiseks selle juhendi kasutajale**

- **ETTEVAATUST!** Nii esile tõstetud tekst viitab asjaolule, et juhiste eiramine võib põhjustada kehavigastusi või surma.
- **HOIATUS.** Nii esile tõstetud tekst viitab asjaolule, et juhiste eiramine võib kaasa tuua seadmete kahjustusi või andmete kaotsiminekut.
- **MÄRKUS.** Nii esile tõstetud tekst sisaldab olulist lisateavet.

# **Sisukord**

### 1 Arvuti diagnostikafunktsioonid

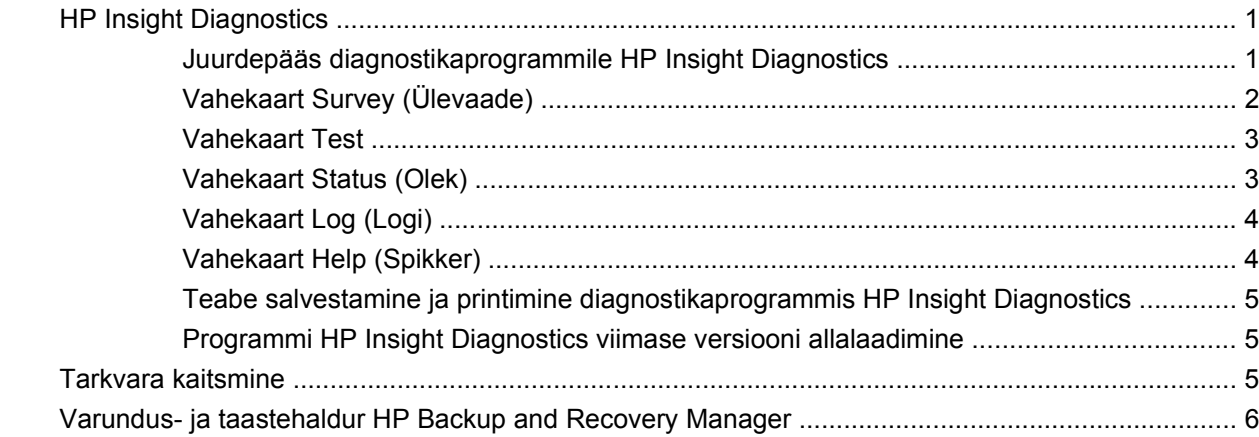

### 2 Tõrkeotsing ilma diagnostikata

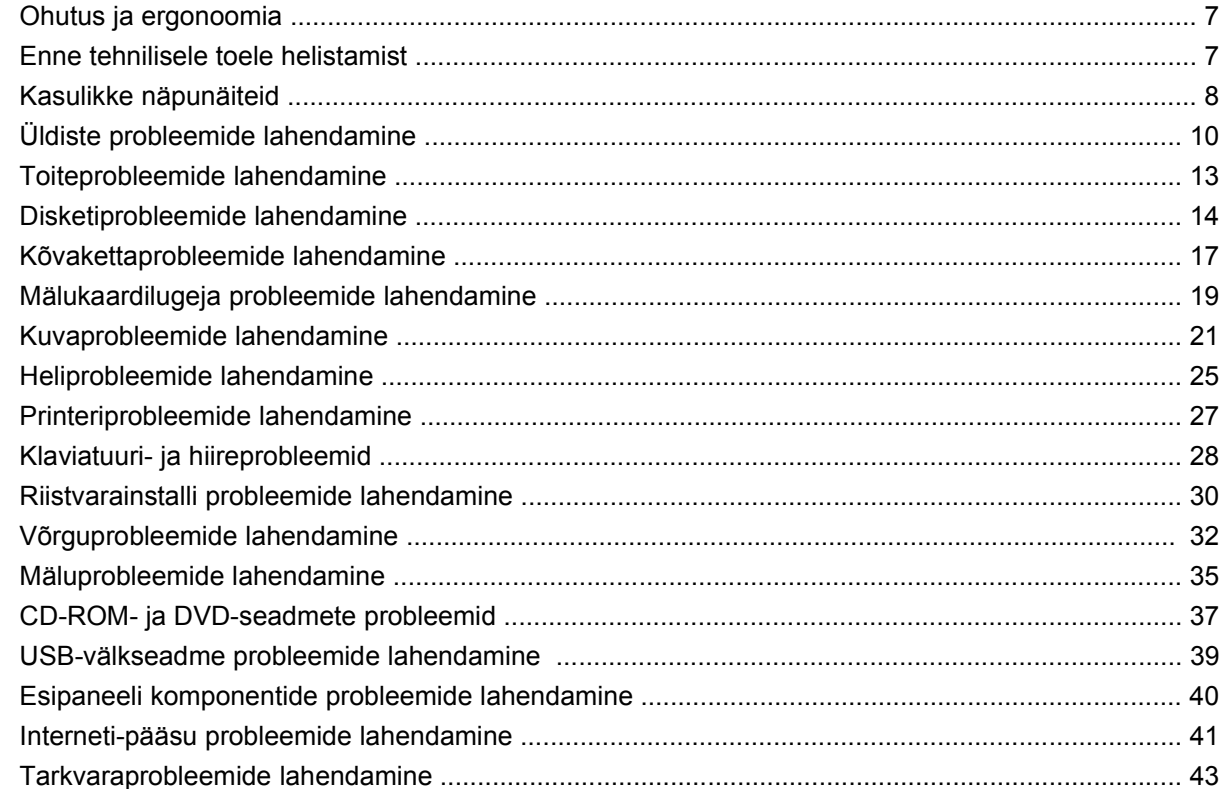

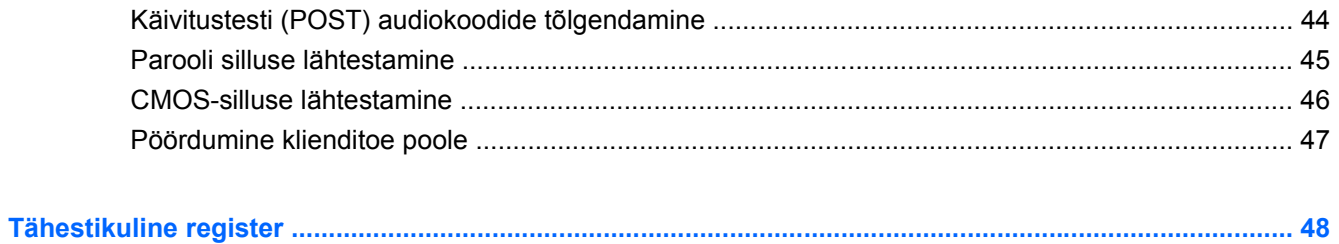

# <span id="page-6-0"></span>**1 Arvuti diagnostikafunktsioonid**

## **HP Insight Diagnostics**

**E** MÄRKUS. Diagnostikaprogramm HP Insight Diagnostics on CD-kettal kaasas üksnes mõnel arvutimudelil.

HP Insight Diagnostics võimaldab kuvada teavet arvuti riistvara konfiguratsiooni kohta ja sooritada arvuti alamsüsteemide riistvara diagnostikateste. Utiliit lihtsustab riistvaraprobleemide tuvastamist, diagnoosimist ja teemade isoleerimist.

Diagnostikaprogrammi HP Insight Diagnostics aktiveerimisel kuvatakse vahekaart **Ülevaade**. See vahekaart näitab arvuti käesolevat konfiguratsiooni. Vahekaart **Ülevaade** võimaldab juurdepääsu mitmesugustele arvutiandmete kategooriatele. Teised vahekaardid sisaldavad lisateavet, sh diagnostiliste testide valikuid ja testide tulemusi. Selle programmi kõigi ekraanipiltide teabe saab salvestada html-failina ning talletada disketil või mälupulgal USB-välkseadmel.

Kasutage programmi HP Insight Diagnostics kontrollimiseks, kas süsteem tuvastab kõiki teie arvutisse installitud seadmeid ning kas need töötavad õigesti. Testide sooritamine pole kohustuslik, kuid on soovitatav pärast uue seadme ühendamist.

Enne kliendi tugikeskusesse helistamist käivitage testid, salvestage tulemused ning printige aruanded.

**WARKUS.** HP Insight Diagnostics võib kolmandate tootjate seadmeid mitte tuvastada.

### **Juurdepääs diagnostikaprogrammile HP Insight Diagnostics**

Rakenduse HP Insight Diagnostics kasutamiseks peate looma taasteketaste komplekti ja seejärel alustama buutimist utiliiti sisaldavalt CD-lt. Diagnostikaprogrammi HP Insight Diagnostics saab alla laadida ka veebilehelt <http://www.hp.com>. Lisateavet leiate veebilehelt [Programmi HP Insight](#page-10-0) [Diagnostics viimase versiooni allalaadimine lk 5.](#page-10-0)

**MÄRKUS.** Diagnostikaprogramm HP Insight Diagnostics on lisatud taasteketaste komplektile üksnes mõnel arvutimudelil.

Kui olete juba taasteketaste komplekti loonud, alustage järgmist toimingut 4. juhisest.

- **1.** Klõpsake taaste- ja varundusviisardi avamiseks **Käivita** > **HP Backup and Recovery** > **HP Backup and Recovery Manager** ning seejärel klõpsake **Edasi**.
- **2.** Valige **Create a set of recovery discs (Recommended)** (Taasteketaste komplekti loomine; soovitatav) ja seejärel nuppu **Next** (Edasi).
- **3.** Taasteketaste komplekti loomiseks järgige viisardi juhiseid.
- **4.** Otsige Windows Exploreri abil taasteketaste komplekt CD jaoks koos kaustaga **compaq\hpdiags**.
- <span id="page-7-0"></span>**5.** Kui arvuti on sisse lülitatud, sisestage CD arvuti optilise ketta seadmesse.
- **6.** Sulgege operatsioonisüsteem ja lülitage arvuti välja.
- **7.** Lülitage arvuti sisse. Süsteem alustab CD-lt buutimist.
- **MÄRKUS.** Juhul kui süsteem optilise ketta seadmes asuvalt CD-lt ei buudi, võib olla vajalik teha muudatusi arvuti häälestusprogrammi Computer Setup (F10) buutimisjärjestuses nii, et süsteem teeks enne kõvakettalt buutimist seda optilise ketta seadmelt. Lisateavet leiate *Häälestusutiliidi Computer Setup (F10) juhendist*.
- **8.** Valige sobiv keel ja klõpsake nuppu **Continue** (Jätka).
- **MÄRKUS.** HP soovitab on nõustuda teie klaviatuurile vaikimisi määratletud keelega, kui te just ei taha testida oma eriklaviatuuri.
- **9.** Lõppkasutaja litsentsilepingu lehel klõpsake nuppu **Nõus**, kui te nõustute lepingutingimustega. Diagnostikaprogramm HP Insight Diagnostics käivitub, kuvades vahekaardi **Ülevaade**.

### **Vahekaart Survey (Ülevaade)**

Vahekaart **Ülevaade** sisaldab olulist teavet süsteemi konfiguratsiooni kohta.

Väljal **View level** (Vaate tüüp), saate valida vaate **Summary** (Kokkuvõte), et kuvada piiratud konfiguratsiooni andmeid või valida vaade **Advanced** (Täpsemalt), et kuvada valitud kategooria kõik andmed.

Väljal **Category** (Kategooria) saate valida järgmised kuvatavad teabekategooriad:

**All** (Kõik) – annab arvutit puudutava teabekategooriate täieliku loendi.

**Overview** (Ülevaade) – annab teile arvutit puudutava üldteabe loendi.

**Architecture** (Arhitektuur) – hangib süsteemi BIOS-i ja PCI-seadet puudutava teabe.

**Asset Control** (Inventari haldamine) – annab teavet tootenime, inventaritähise, süsteemi seerianumbri ja protsessori kohta.

**Communication** (Side) – annab teavet arvuti paralleel- (LPT) ja järjestikportide (COM) seadistuste kohta, lisaks teavet USB ja arvutivõrgu kontrolleri kohta.

**Graphics** (Graafika) – annab teavet arvutigraafika kontrolleri kohta.

**Input Devices** (Sisestusseadmed) – annab teavet arvutiga ühendatud klaviatuuri, hiire ja teiste sisestusseadmete kohta.

**Memory** (Mälu) – annab teavet arvuti kogu mälu kohta. Siia kuuluvad emaplaadil paiknevad mälukaardipesad ning iga paigaldatud mälumoodul.

**Miscellaneous** (Mitmesugust) – annab teavet HP Insight Diagnostics versiooni, arvuti konfiguratsioonimälu (CMOS), emaplaadi ja süsteemihalduse BIOS kohta.

**Storage** (Salvestusseadmed) – annab teavet arvutiga ühendatud salvestusseadmetest. Antud loend sisaldab kõiki kinnitatud kettaid, disketiseadmeid ja optilise ketta seadmeid.

**System** (Süsteem) – annab teavet arvuti mudeli, protsessori, tugiraamistiku, BIOS-i, sisemise kõlari ja PCI-siini kohta.

### <span id="page-8-0"></span>**Vahekaart Test**

Vahekaardil **Test** saate valida testimiseks erinevaid süsteemi osi. Samuti saate valida testi tüübi ja testimisviisi.

Valida on kolme testimisviisi hulgast:

- **Kiirtest** täidab eelnevalt määratletud stsenaariumi, kus iga riistvara komponendil on oma läbimängitud näidis, ega nõua kasutaja sekkumist ei Unattended (järelevalveta) ega Interactive (interaktiivsel) testimisviisil, välja arvatud klaviatuuri ja hiire puhul.
- **Complete Test** (Täistest) täidab eelnevalt määratletud stsenaariumi, kus iga riistvara komponenti testitakse täielikult. Interaktiivsel viisil on võimalik teha rohkemgi teste, kuid need nõuavad kasutaja sekkumist.
- **Custom Test** (Kohandatud test) tagab süsteemi testimisel kõige paindlikuma juhitavuse. Kohandatud test võimaldab välja valida töötavad seadmed, testid ja testimisparameetrid.

Iga testitüübi puhul saate valida kahe testirežiimi vahel:

- **Interactive Mode** (Interaktiivne režiim) tagab testprotseduuri kulgemisele maksimaalse juhitavuse. Kui diagnostikatarkvara vajab testi jooksul kasutajapoolset sekkumist, siis kuvatakse vastav aken. Saate määrata, kas test läbiti edukalt või mitte.
- **Unattended Mode** (Järelevalveta režiim) ei kuva juhiseid ega nõua sekkumist. Tõrgete tuvastamisel kuvatakse need pärast testi lõpetamist.

Testimise alustamiseks:

- **1.** Valige vahekaart **Test**.
- **2.** Valige vahekaart, mille testirežiimi soovite käitada: **Quick** (Kiire), **Complete** (Täielik) või **Custom** (Kohandatud).
- **3.** Valige **Test Mode** (Testirežiim): **Interactive** (Interaktiivne) või **Unattended** (Järelvalveta).
- **4.** Valige testi täitmisviis, kas **Tsüklite arv** või **Kogu testimisaeg**. Kui valite tsüklite arvu põhjal, sisestage soovitav tsüklite arv. Kui otsustate valida testimise määratud aja vältel, sisestage soovitud aeg minutites.
- **5.** Quick Test (Kiirtesti) või Complete Test (Täistesti) sooritamiseks valige kontroll-loendist testitav seade. Kohandatud testi tegemisel klõpsake nuppu **Laienda** ja valige testitav seade või klõpsake nuppu **Vali kõik**, et valida kõik seadmed.
- **6.** Klõpsake testi alustamiseks ekraani parempoolses alumises nurgas nuppu **Alusta testimist**. Testimise ajal kuvatakse teile automaatselt vahekaart **Olek**, mis võimaldab testimisprotsessi edenemise järelevalvet. Testimise lõppedes on vahekaardil **Olek** näha, kas seadme testimine õnnestus või mitte.
- **7.** Kui testi sooritamisel tuvastatakse tõrkeid, minge vahekaardile **Logi** ja klõpsake nuppu **Tõrkelogi**, et kuvada üksikasjalikumat teavet ja soovitatud tegevusi.

### **Vahekaart Status (Olek)**

Vahekaardil **Olek** kuvatakse valitud testide olek. Samuti kuvatakse tehtud testide tüübid **Kiire**, **Täielik** või **Kohandatud**. Peamisel jälgimisribal kuvatakse jooksva testi edenemine protsentides. Testimise ajal on nähtaval nupp **Tühista test**, mida saate kasutada testimise katkestamiseks.

<span id="page-9-0"></span>Pärast testimise lõpetamist asendub nupp **Tühista test** nupuga **Testi uuesti**. Nupp **Testi uuesti** testib üle viimasena seadistatud testi. See võimaldab teste taas käivitada ilma vahekaardile **Test** andmeid sisestamata.

Vahekaart **Olek** näitab samuti:

- **•** testimisel olevaid seadmeid;
- iga testitava seadme testiseisundit (töötab, sooritatud või nurjunud);
- kõikide testitavate seadmete üldist edenemist testil;
- iga testitava seadme edenemist testil;
- iga testitava seadme testimiseks kulunud aega.

### **Vahekaart Log (Logi)**

Vahekaart **Logi** hõlmab vahekaarte **Testilogi** ja **Tõrkelogi**.

Vahekaardil **Test Log** (Testilogi) kuvatakse kõik käivitatud testid, käivitamiste arvud, nurjumiste arvud ja iga testi sooritamiseks kulunud aeg. Nupp **Clear Test Log** (Tühjenda testilogi) tühjendab **Test Log** (Testilogi) sisu.

Nupp **Error Log** (Tõrkelogi) kuvab seadmete diagnostilisel testimisel ebaõnnestunud teste ning sisaldab järgmist tulpades olevat teavet.

- Jaotises **Device** (Seade) kuvatakse testitud seadet.
- Jaotises **Test** (Test) kuvatakse käitatud testi tüüpi.
- Jaotises **Description** (Kirjeldus) antakse diagnostilise testiga avastatud rikke kirjeldus.
- **Recommended Repair** (Soovitatud parandus) annab soovituse tegevuseks, mis peaks lahendama riistvara rikke.
- **Failed Count** (Nurjumiste arv) näitab, mitu korda seadme test nurjus.
- **Tõrkekood** annab rikke numbrilise koodi. Tõrkekoodide sisu on kirjeldatud vahekaardil **Spikker**.

Vajutus nupule **Clear Error Log** (Tühjenda tõrkelogi) puhastab loendi Error Log (Tõrkelogi) sisu.

### **Vahekaart Help (Spikker)**

Vahekaart **Spikker** sisaldab vahekaarte **HP Insight Diagnostics**, **Tõrkekoodid** ja **Testi komponendid**.

Vahekaart **HP Insight Diagnostics** sisaldab spikriteemasid ning otsingu ja otsinguregistri funktsioone.

Vahekaart **Error Codes** (Tõrkekoodid) pakub kirjeldust iga numbrilise tõrkekoodi kohta, mis võib ilmuda vahekaardi **Log** (Logi) vahekaardil **Error Log** (Tõrkelogi). Iga koodi juurde kuulub vastav tõrketeade **Message** (Teade) ja **Recommended Repair** (Soovitatud parandus), mis peaks aitama probleemi lahendada. Et leida tõrkekoodi kirjeldus kiiresti, sisestage kood vahekaardi ülaosas asuvale väljale ja klõpsake nuppu **Find Error Codes** (Leia tõrkekoodid).

Vahekaart **Test Components** (Testi komponendid) kuvab madala taseme teavet töötavate testide kohta.

### <span id="page-10-0"></span>**Teabe salvestamine ja printimine diagnostikaprogrammis HP Insight Diagnostics**

Vahekaartidel **Ülevaade** ja **Logi** kuvatava HP Insight Diagnosticsi teabe saate salvestada disketile või välkseadmele USB 2.0 (mahuga 64 MB või suurem). Te ei saa salvestada kõvakettale. Süsteem loob automaatselt html-faili, mille ilme sarnaneb ekraanil kuvatuga.

- **1.** Sisestage diskett või välkseade USB 2.0 (mahuga 64 MB või suurem). USB 1.0 välkseadmeid ei toetata.
- **2.** Klõpsake ekraani all paremas nurgas nuppu **Save** (Salvesta).
- **3.** Valige **Save to the floppy** (Salvesta disketile) või **Save to USB key** (Salvesta USB-mälupulgale).
- **4.** Sisestage faili nimi väljale **Faili nimi** ja klõpsake nuppu **Salvesta**. Html-fail salvestatakse sisestatud disketile või USB-välkseadmele.
- **MÄRKUS.** Ärge eemaldage disketti või USB-mälupulka enne, kui kuvatakse teade, et html-fail on kirjutatud mälukandjale.
- **5.** Printige teave varundusseadmelt, kuhu teave on salvestatud.
- **E** MÄRKUS. Rakendusest HP Insight Diagnostics väljumiseks klõpsake ekraani alumises vasakus servas nuppu **Välju diagnostikast** ja seejärel eemaldage CD optilise ketta seadmest.

### **Programmi HP Insight Diagnostics viimase versiooni allalaadimine**

- **1.** Minge aadressile [http://www.hp.com.](http://www.hp.com)
- **2.** Klõpsake linki **Tugi ja draiverid**.
- **3.** Klõpsake **Draiverite ja tarkvara (ning püsivara) allalaadimine**.
- **4.** Sisestage tekstiväljale tootekood (nt dx7500) ja vajutage sisestusklahvi Enter.
- **5.** Valige oma arvuti täpne mudel.
- **6.** Valige oma operatsioonisüsteem.
- **7.** Klõpsake linki **Diagnostic** (Diagnostika).
- **8.** Klõpsake linki **HP Insight Diagnostics Offline Edition** (HP Insight Diagnosticsi ühendusteta versioon).
- **9.** Klõpsake nuppu **Laadi alla**.
- **MÄRKUS.** Allalaadimine hõlmab juhiseid buuditava CD loomise kohta.

## **Tarkvara kaitsmine**

Tarkvara kaitsmiseks kaotsimineku või kahjustuste eest peaksite alles hoidma varukoopiad kogu teie kõvakettal talletatud süsteemitarkvarast, rakendustest ja nendega seotud failidest. Andmefailidest varukoopiate tegemise kohta leiate teavet opsüsteemi või varundusutiliidi dokumentatsioonist.

## <span id="page-11-0"></span>**Varundus- ja taastehaldur HP Backup and Recovery Manager**

Varundus- ja taastehaldur HP Backup and Recovery Manager on lihtsalt kasutatav mitmekülgne rakendus, mille abil saate varundada ja taastada arvuti primaarset kõvaketast. See rakendus töötab Windowsis ja loob varukoopiaid nii Windowsist kui ka kõigist rakendustest ja andmefailidest. Varundamise saate ajastada kindlaksmääratud intervallide järel automaatselt toimuvaks või alustada käsitsi. Olulisemad failid saab arhiivida tavalistest varukoopiatest eraldi.

Kui HP Backup and Recovery Manager on eelinstalleeritud C-kettale, siis käitage see ja luuakse uus taastepartitsioon.

Taastepunktid ja failide varukoopiad saate kopeerida CD- või DVD-dele ja kõik varukoopiad saate salvestada võrku või lisakõvaketastele.

HP soovitab tungivalt luua taastekettad kohe enne arvuti kasutamist ja ajastada regulaarse automaatse taastepunktide varundamise.

Taasteketaste komplekti loomiseks tehke järgmist.

- **1.** Klõpsake taaste- ja varundusviisardi avamiseks **Start** (Käivita) > **HP Backup and Recovery** > **HP Backup and Recovery Manager** ning klõpsake seejärel **Next** (Edasi).
- **2.** Klõpsake **Create a set of recovery discs (Recommended)** (Taasteketaste komplekti loomine; soovitatav) ja seejärel nuppu **Next** (Edasi).
- **3.** Järgige viisardi juhiseid.

Lisateavet taastehalduri HP Backup and Recovery Manager kohta vaadake varundus- ja taastehalduri kasutusjuhendist *HP Backup and Recovery Manager User Guide*, klõpsates **Start** (Käivita) > **HP Backup and Recovery** > **HP Backup and Recovery Manager Manual** (Varundus- ja taastehalduri HP Backup and Recovery Manager juhend).

**E** MÄRKUS. Taasteketaste komplekti saate tellida ka HP-st, helistades HP tugikeskuse numbril. Oma regiooni tugikeskuse telefoninumbri saamiseks minge järgmisele veebisaidile, valige regioon ning klõpsake pealkirja **Call HP** (HP-sse helistamine) all olevat linki **Technical support after you buy** (Tehniline tugi pärast ostmist).

[http://welcome.hp.com/country/us/en/wwcontact\\_us.html](http://welcome.hp.com/country/us/en/wwcontact_us.html)

# <span id="page-12-0"></span>**2 Tõrkeotsing ilma diagnostikata**

Käesolevas peatükis antakse näpunäiteid lihtsamate probleemide (nt disketiseadme, kõvaketta, optilise ketta seadme, kuvaadapteri, helikaardi, mälu ja tarkvaraga seonduvate) tuvastamiseks ja kõrvaldamiseks. Kui arvuti kasutamisel tekivad probleemid, vaadake käesolevas peatükis olevat tabelit nende võimalike põhjuste ja kõrvaldamiseks soovitatud toimingute kohta.

## **Ohutus ja ergonoomia**

**ETTEVAATUST!** Arvuti vale kasutamine või suutmatus sisse seada ohutut ja mugavat töökeskkonda võib põhjustada ebamugavust või tõsiseid vigastusi. Lisateavet töökeskkonna valiku ning ohutu ja mugava töökeskkonna loomise kohta vt *Ohutus- ja mugavusjuhendist*, aadressil [http://www.hp.com/](http://www.hp.com/ergo) [ergo.](http://www.hp.com/ergo) Seda seadet on testitud ja leitud, et see vastab B-klassi digitaalse seadme nõuetele, vastavalt FCC reeglite 15. osa reeglitele. Lisateavet leiate *Ohutus- ja kasutustingimuste juhendist*.

## **Enne tehnilisele toele helistamist**

Kui teil on arvutiga probleeme, proovige enne tehnilisele toele helistamist probleemi täpseks tuvastamiseks vastavaid alltoodud lahendusi.

- Käivitage HP diagnostikatööriist.
- Käivitage häälestusutiliit Computer Setup kõvaketta enesetest. Lisateavet leiate *Häälestusutiliidi Computer Setup (F10) juhendist*.
- Kuulake arvutist kostuvaid piikse. Piiksud on tõrkekoodid, mis aitavad teil probleemi diagnoosida. Lisateavet vt [Käivitustesti \(POST\) audiokoodide tõlgendamine lk 44](#page-49-0).
- Kui ekraan on tühi, ühendage monitor teise videoliidesesse, kui arvutil on see olemas. Võite ka vahetada monitori teise monitori vastu, mis on töökorras.
- Kui töötate võrgus, ühendage teine arvuti võrguga teise kaabli abil. Probleem võib peituda võrgukaablis või selle pistikus.
- Kui olete hiljuti lisanud uut riistvara, eemaldage see arvutist ja kontrollige, kas arvuti töötab seejärel õigesti.
- Kui olete hiljuti installinud uut tarkvara, desinstallige see ja kontrollige, kas arvuti töötab seejärel õigesti.
- Buutige arvuti piirangrežiimi (Safe Mode) ning kontrollige, kas alglaadimine õnnestub ilma kõiki draivereid laadimata. Kasutage opsüsteemi alglaadimisel "viimast edukat konfiguratsiooni" (Last Known Configuration).
- <span id="page-13-0"></span>● Proovige leida abi tehnilise võrgutoe põhjalikult veebilehelt [http://www.hp.com/support.](http://www.hp.com/support)
- Vt käesoleva juhendi jaotist Kasulikke näpunäiteid lk 8.

Probleemide lahendamiseks võrgu kaudu pakub HP Instant Support Professional Edition teile diagnostikaviisardit. Kui teil on vaja pöörduda HP toe poole, kasutage selleks HP Instant Support Professional Edition'i võrguvestluse (online chat) funktsiooni. HP Instant Support Professional Editioni veebiaadress on<http://www.hp.com/go/ispe>.

Business Support Center (BSC) <http://www.hp.com/go/bizsupport> pakub võrgus värsket tugiteavet, tarkvara ja draivereid ning proaktiivseid teateid. Sealt leiate ka ülemaailmse kasutajate ja HP asjatundjate veebiklubi.

Kui teil on vaja helistada tehnilise abi saamiseks, olge valmis oma probleemi korrektse käsitlemise huvides tegema järgmist:

- Viibige helistamise ajal oma arvuti juures.
- Kirjutage enne helistamist üles arvuti seerianumber, toote ID-number ja monitori seerianumber.
- Olge valmis probleemi põhjuse otsinguks koos teenindava tehnikuga oma aega kulutama.
- **•** Eemaldage oma arvutist riistvara, mis on sellele hiljuti lisatud.
- Desinstallige tarkvara, mis on hiljuti installitud.
- Taastage süsteem ja tehasesätted eelnevalt loodud taasteketaste komplekti (Recovery Disc Set) või varundus- ja taastehalduri HP Backup and Recovery Manager abil.
- **HOIATUS.** Süsteemi taastamisel kustutatakse kõvakettalt kõik andmed. Veenduge, et enne taastamise käivitamist oleks kõik andmefailid varundatud.
- **MÄRKUS.** Müügiteabe ja garantiipikenduse (Care Packs) teemadel helistage oma kohalikule volitatud teenusepakkujale või edasimüüjale.

## **Kasulikke näpunäiteid**

Kui teil esineb arvuti, kuvari või tarkvaraga seoses mõni probleem, vaadake kõigepealt läbi järgmine üldiste nõuannete loend:

- Kontrollige, kas arvuti ja kuvar on ühendatud töötavasse elektrivõrgu pistikupessa.
- Kontrollige, kas toitepinge ümberlüliti (mõnel mudelil) on seatud teie regioonis kasutatavale pingele (115 V või 230 V).
- Kontrollige, kas arvuti on sisse lülitatud ja roheline toitetuli põleb.
- Kontrollige, kas monitor on sisse lülitatud ja kas monitori märgutuli põleb.
- Kuulake arvutist kostuvaid piikse. Piiksud on tõrkekoodid, mis aitavad teil probleemi diagnoosida. Lisateavet vt [Käivitustesti \(POST\) audiokoodide tõlgendamine lk 44](#page-49-0).
- Kui kuvari pilt on tuhm, reguleerige heledus- ja kontrastisätteid.
- Vajutage suvalist klahvi ja hoidke seda all. Kui arvuti piiksub, siis peaks teie klaviatuur töötama õigesti.
- Kontrollige kõiki juhtmeid, et ühendused poleks lahti tulnud ega valesti ühendatud.
- Äratage arvuti puhkerežiimist, vajutades suvalist klahvi klaviatuuril või toitelülitit. Kui arvuti jääb edasi puhkerežiimi, lülitage arvuti välja, vajutades toitelülitit ja hoides seda vähemalt neli sekundit all. Arvuti alglaadimiseks vajutage seejärel toitelülitit uuesti. Kui arvuti ei lülitu välja, tõmmake toitejuhe vooluvõrgust välja, oodake mõni sekund ja ühendage see uuesti. Arvuti taaskäivitub automaatselt, kui see on häälestusutiliidis Computer Setup seadistatud sisse lülituma automaatselt, niipea kui toide taastatakse. Kui arvuti ei käivitu, vajutage käivitamiseks toitelülitit.
- Konfigureerige arvuti pärast mitteisehäälestuva laienduskaardi või muu täienduse installeerimist uuesti. Juhised leiate jaotisest [Riistvarainstalli probleemide lahendamine lk 30](#page-35-0).
- Veenduge, et kõik vajalikud seadmedraiverid oleksid installitud. Kui näiteks olete ühendanud mõne printeri, on vaja vastava printerimudeli draiverit.
- Arvuti sisselülitamise eel võtke seadmetest välja või lahutage kõik buuditavad andmekandjad (disketid, CD-d, USB-seadmed).
- Kui olete installinud opsüsteemi, mis erineb tehases installitud opsüsteemist, kontrollige, et arvuti seda toetaks.
- Kui arvutis on mitu videokaarti (integreeritud, PCI- või PCI-Express-tüüpi adapterid; integreeritud kuvaadapter on ainult mõnel mudelil) ja üks kuvar, peab kuvar olema ühendatud primaarseks VGAadapteriks valitud videokaardi pistikupessa. Alglaadimise ajal lülitatakse teised kuvaripistikupesad välja ning neisse pesadesse hiljem ühendatav kuvar tööle ei hakka. Vaikimisi kasutatava VGAvideokaardi saate valida häälestusprogrammis Computer Setup.
- **HOIATUS.** Kui arvuti on ühendatud vooluvõrku, rakendub emaplaadile alati toitevool. Enne arvuti avamist peate toitejuhtme toiteallikast eemaldama, vältimaks emaplaadi või komponentide kahjustamist.

## <span id="page-15-0"></span>**Üldiste probleemide lahendamine**

Selles alajaotuses kirjeldatud üldiseid probleeme saate üldjuhul kergesti lahendada. Kui probleem püsib ja te ei saa seda ise lahendada või kui te ei tunne end toimingu sooritamisel kindlana, pöörduge volitatud edasimüüja poole.

**ETTEVAATUST!** Kui arvuti on ühendatud vooluvõrku, rakendub emaplaadile alati toitevool. Elektrilöögi saamisest ja/või kuumenenud detailidega kokkupuutumisest tekkida võiva vigastusohu vähendamiseks lahutage enne arvuti hooldustööde alustamist toitejuhe vooluvõrgust ja laske ka süsteemi sisemistel komponentidel maha jahtuda.

### **Tabel 2-1 Üldiste probleemide lahendamine**

**Arvuti näib olevat blokeeritud ja toitelüliti vajutamisel ei lülitu arvuti sisse.**

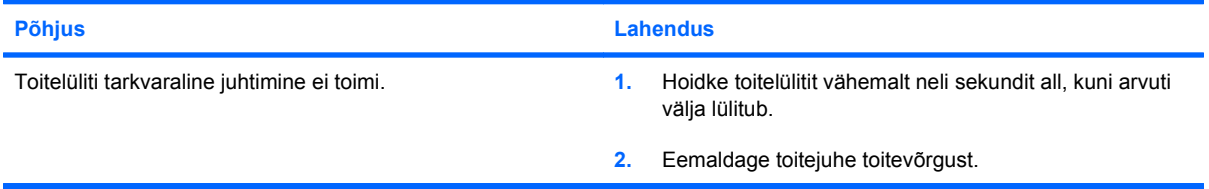

#### **Arvuti ei reageeri USB-klaviatuurile või -hiirele.**

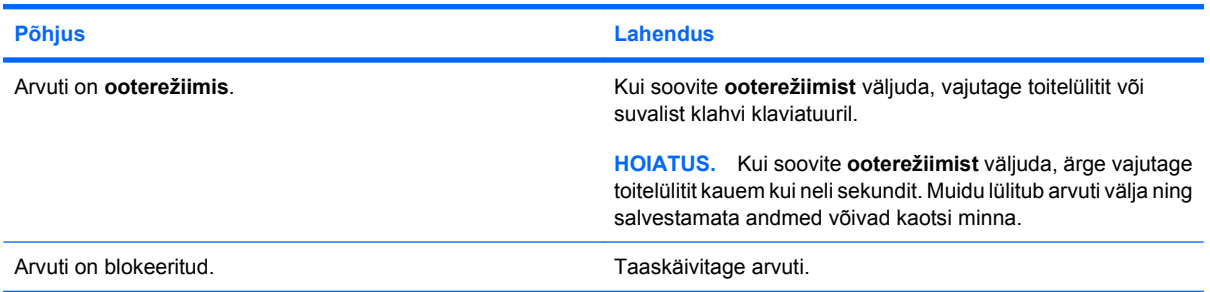

#### **Arvuti kuupäeva ja kellaaja kuva on vale.**

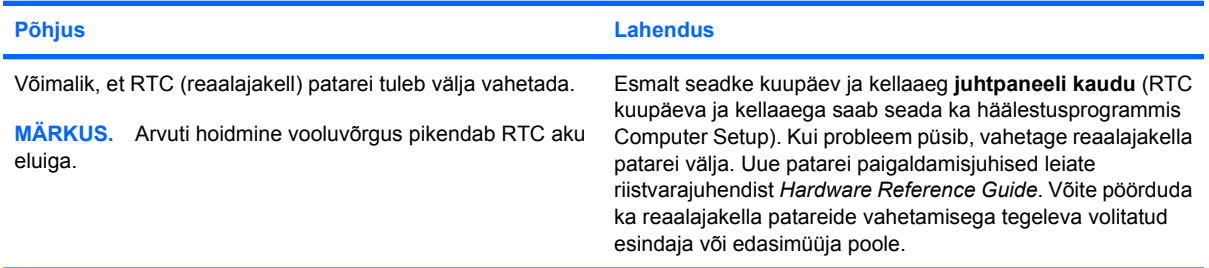

#### **Klaviatuuri nooleklahvide vajutamisel kursor ei liigu.**

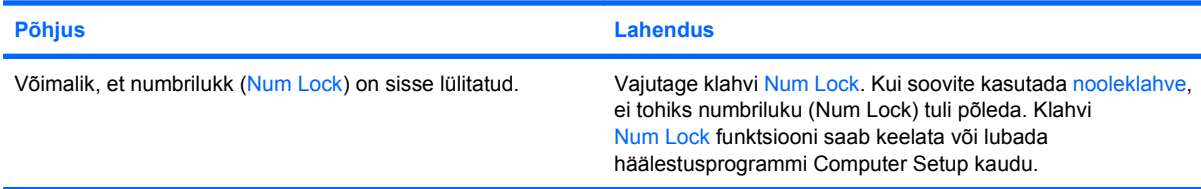

### <span id="page-16-0"></span>**Tabel 2-1 Üldiste probleemide lahendamine (järg)**

**Heli puudub või helitugevus on liiga nõrk.**

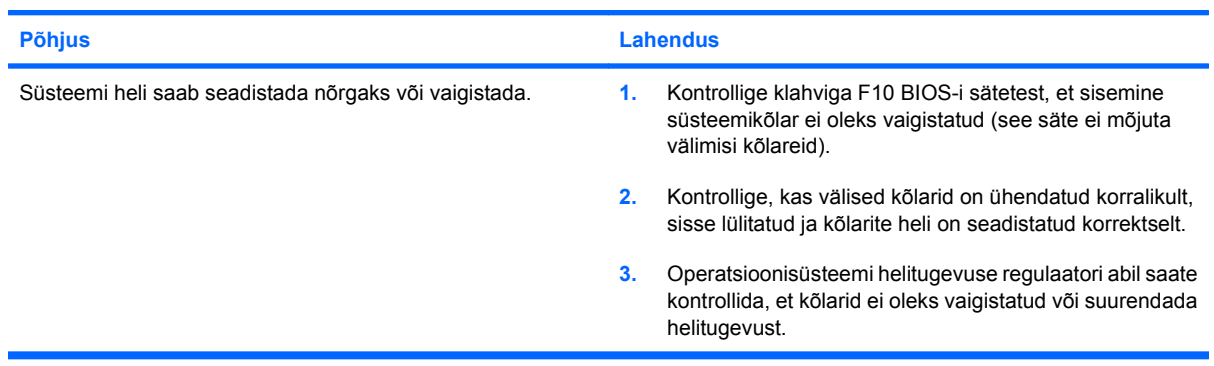

### **Arvuti korpust ei saa avada või juurdepääsupaneeli eemaldada.**

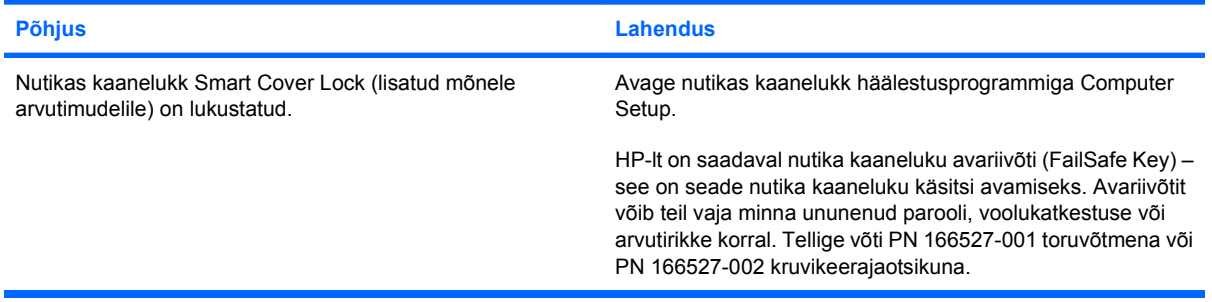

### **Arvuti jõudlus on vilets.**

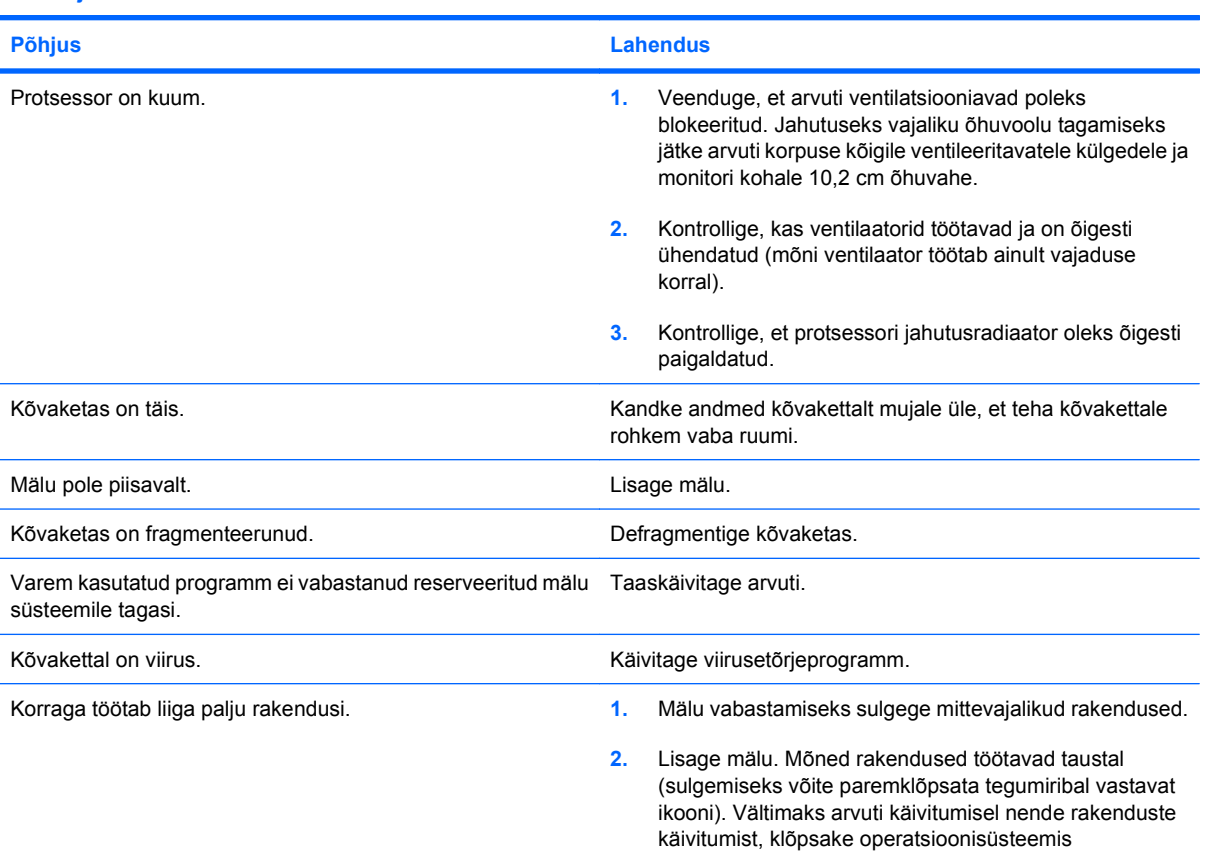

### **Tabel 2-1 Üldiste probleemide lahendamine (järg)**

**Arvuti jõudlus on vilets.**

| <b>Põhjus</b>                                                                | <b>Lahendus</b>       |                                                                                                    |
|------------------------------------------------------------------------------|-----------------------|----------------------------------------------------------------------------------------------------|
|                                                                              |                       | Windows XP Käivita > Käita või operatsioonisüsteemis<br>Windows Vista Käivita > Tarvikud > Käita ja tippige<br>msconfig. Eemaldage arvuti konfiguratsiooniutiliidi<br>vahekaardil Käivitamine märked kõigilt rakendustelt,<br>mida te ei soovi automaatselt käivitada. |
| Teatud tarkvararakendused, eriti mängud, koormavad<br>graafika alamsüsteemi. | 1.                    | Vähendage töötava rakenduse jaoks kuvari<br>eraldusvõimet või uurige rakendusega kaasasolevat<br>dokumentatsiooni, kust võite leida juhiseid jõudluse<br>parandamiseks rakenduse parameetrite häälestamise<br>teel.                                                    |
|                                                                              | 2.                    | Lisage mälu.                                                                                                    |
|                                                                              | 3.                    | Täiendage graafikalahendust.                                                                                                    |
| Teadmata põhjus.                                                             | Taaskäivitage arvuti. |                                                                                                    |

**Arvuti ei lülitu sisse.**

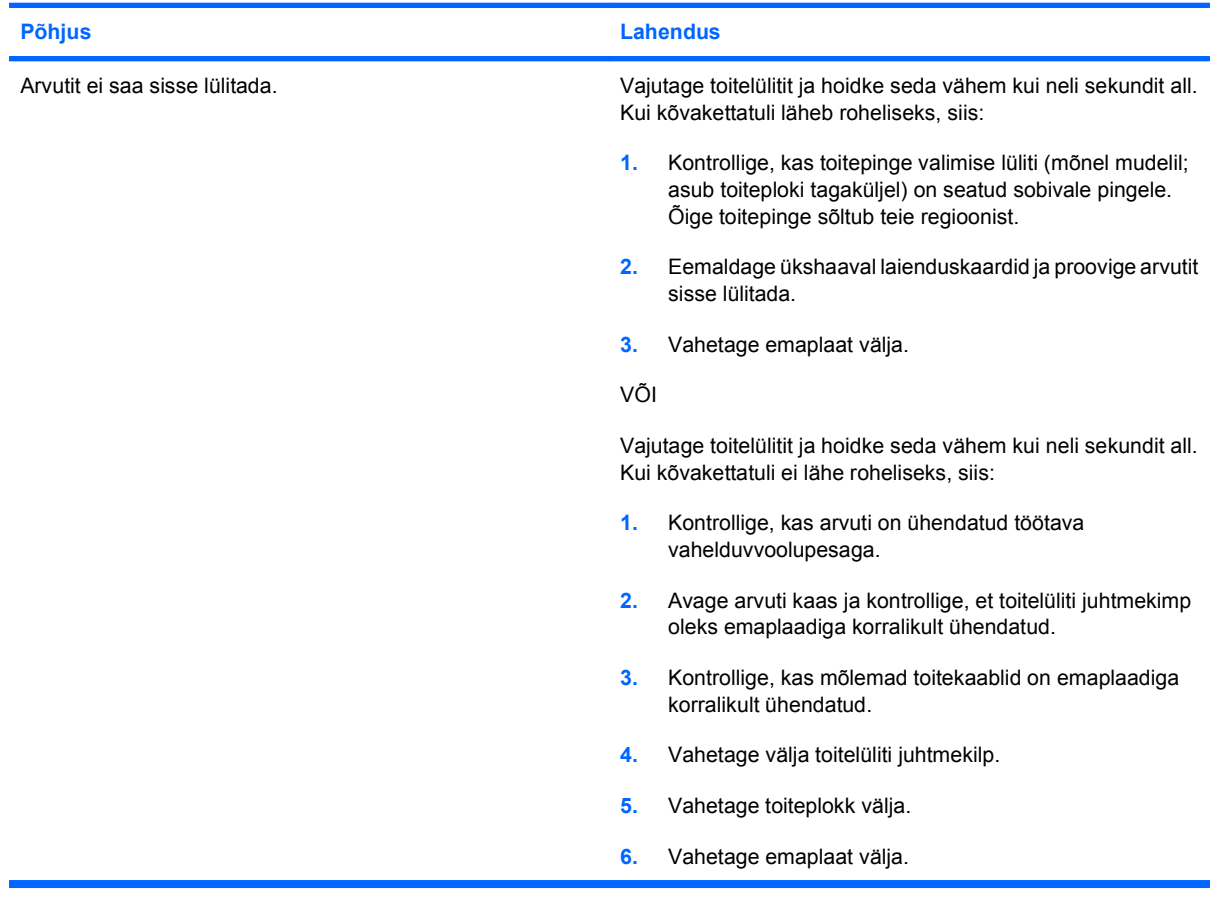

## <span id="page-18-0"></span>**Toiteprobleemide lahendamine**

Toiteprobleemide põhilised põhjused ja juhised nende kõrvaldamiseks on koondatud järgnevasse tabelisse.

### **Tabel 2-2 Toiteprobleemide lahendamine**

**Toiteplokk lülitub perioodiliselt välja.**

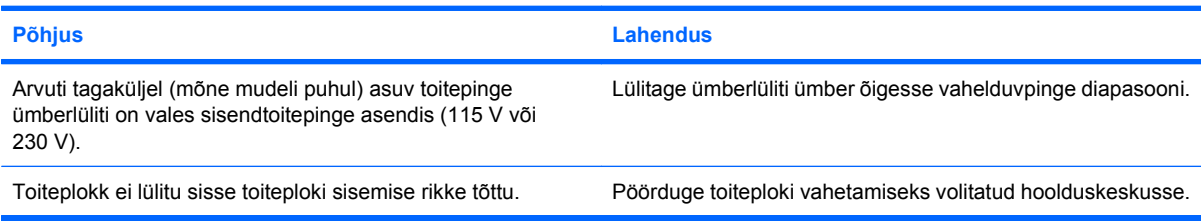

### **Arvuti lülitus automaatselt välja.**

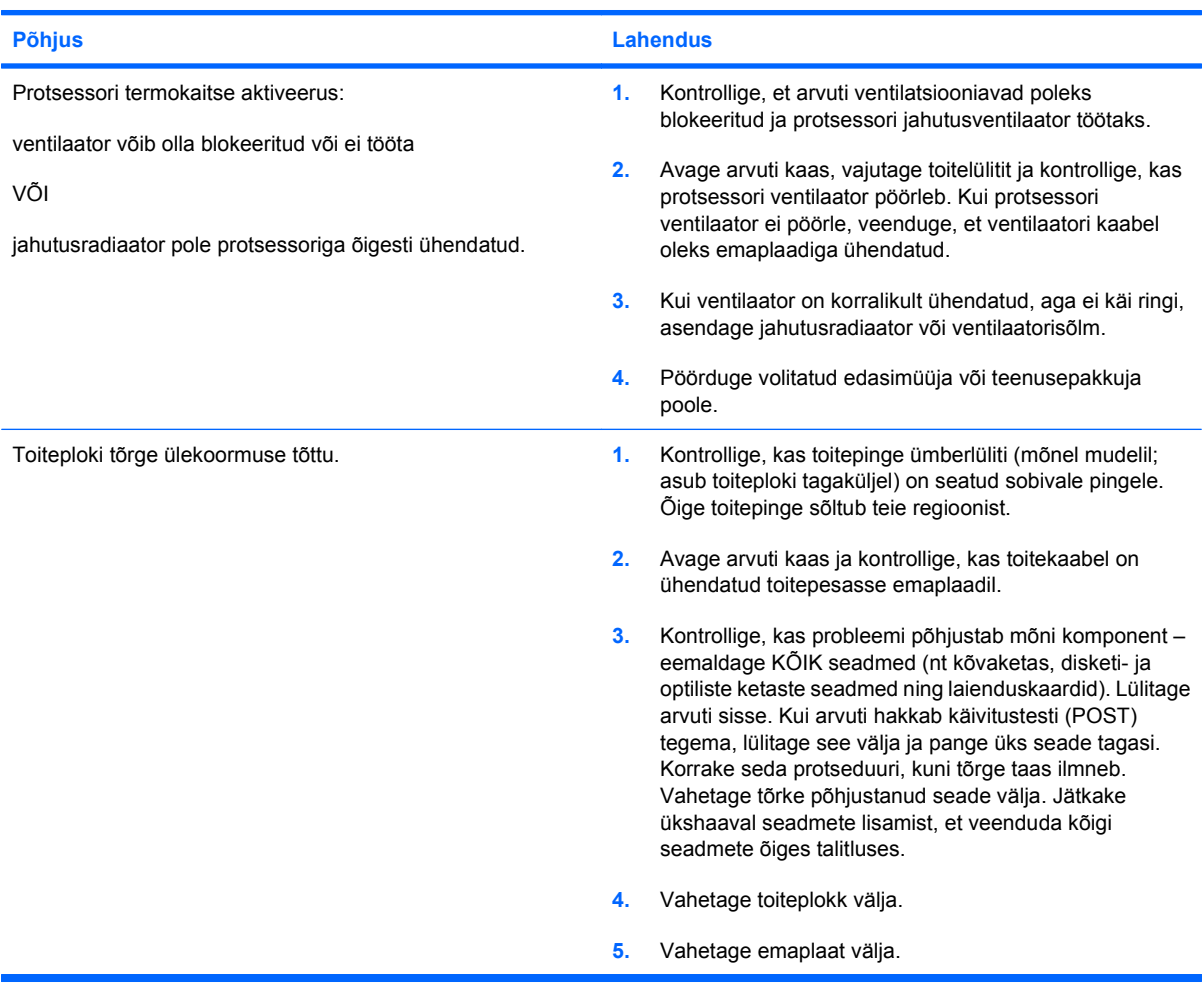

## <span id="page-19-0"></span>**Disketiprobleemide lahendamine**

Disketiprobleemide põhilised põhjused ja juhised nende kõrvaldamiseks on koondatud järgnevasse tabelisse.

**WÄRKUS.** Riistvara (nt lisadisketiseadme) lisamise või eemaldamise tõttu võib arvuti vajada ümberkonfigureerimist. Juhised leiate jaotises [Riistvarainstalli probleemide lahendamine lk 30.](#page-35-0)

### **Tabel 2-3 Disketiprobleemide lahendamine**

**Disketiseadme märgutuli põleb pidevalt.**

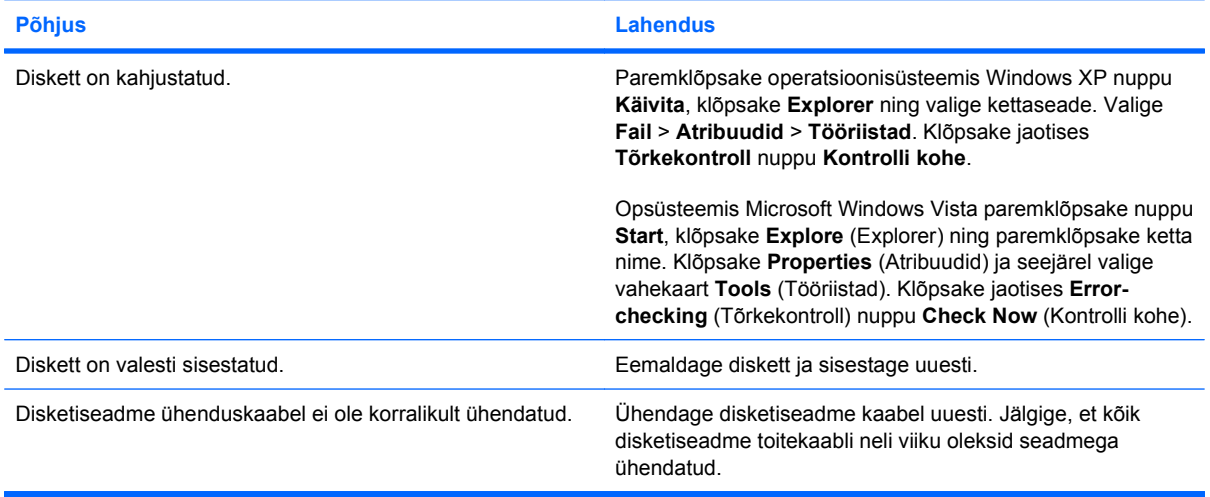

#### **Kettaseadet ei tuvastatud.**

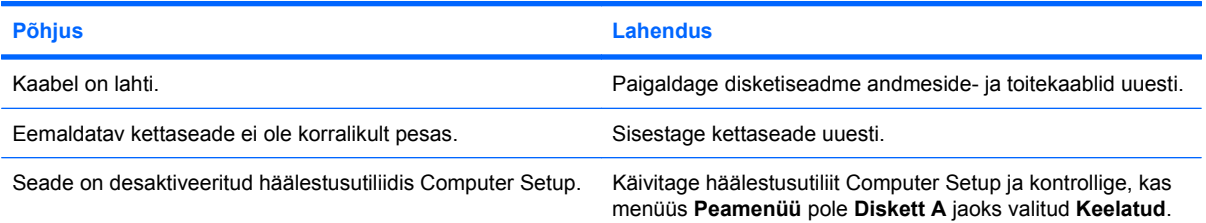

#### **Disketiseade ei saa disketile kirjutada.**

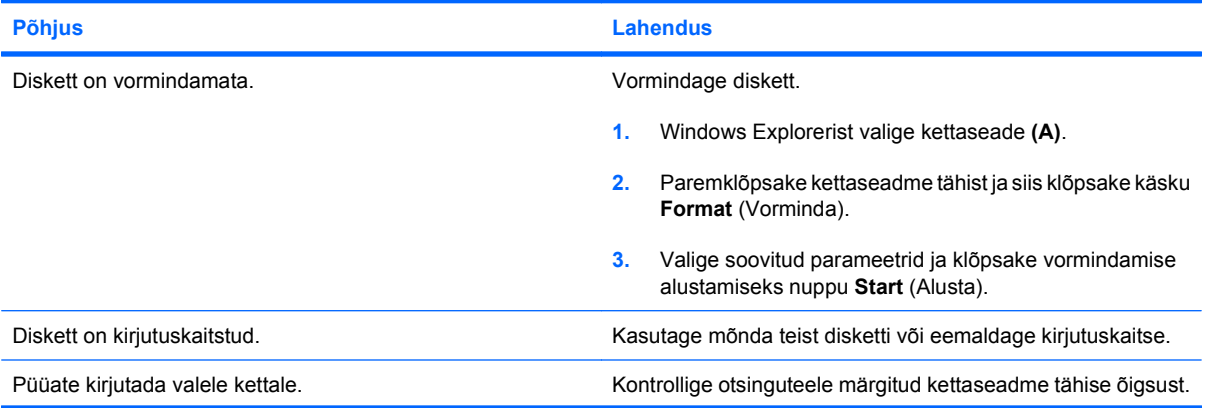

### **Tabel 2-3 Disketiprobleemide lahendamine (järg)**

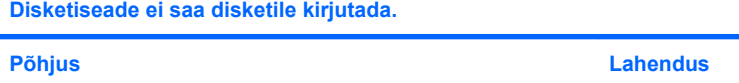

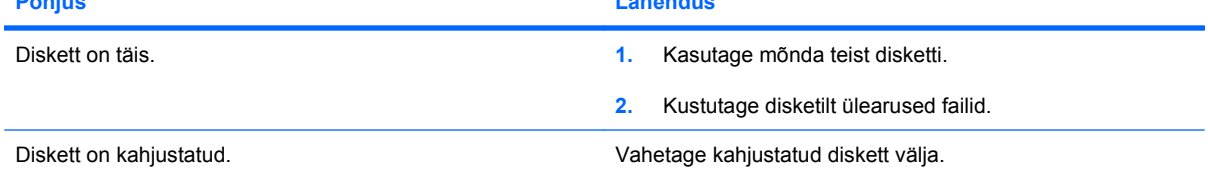

### **Ei saa disketti vormindada.**

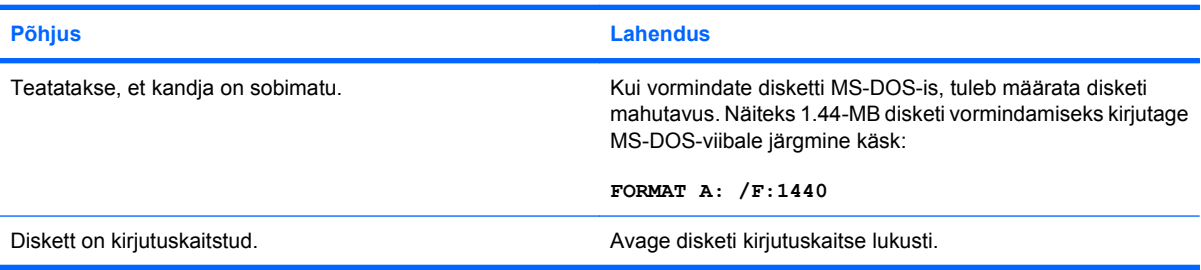

### **Kettaseadme poole pöördumisel tekib tõrge.**

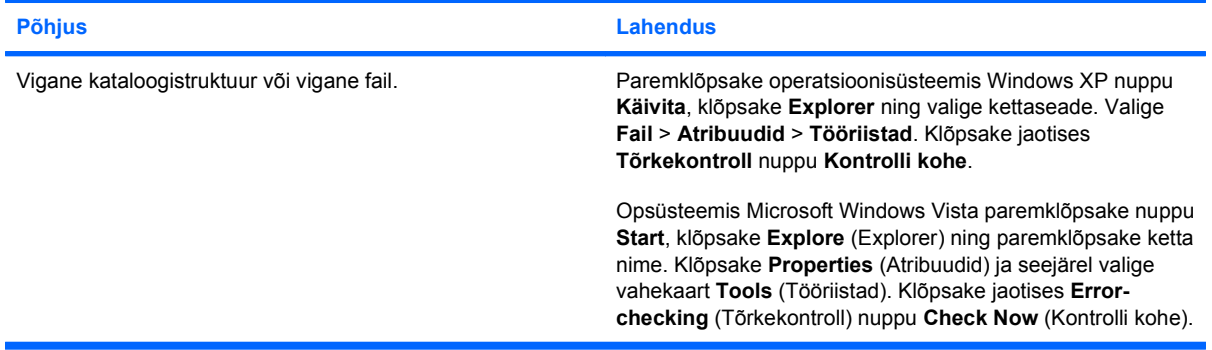

### **Disketiseade ei suuda disketti lugeda.**

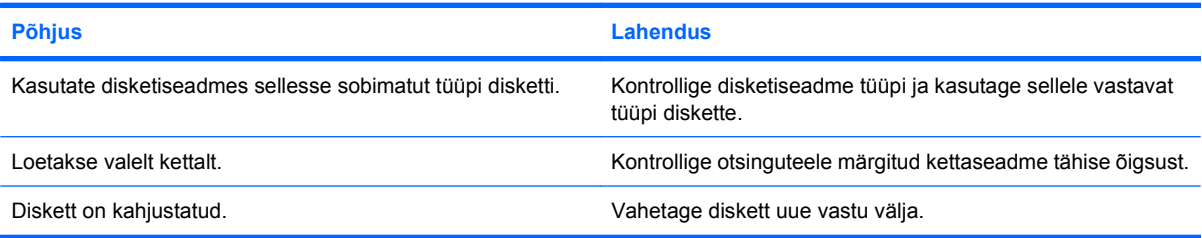

### Kuvatakse teade "Invalid system disk" (Sobimatu süsteemiketas).

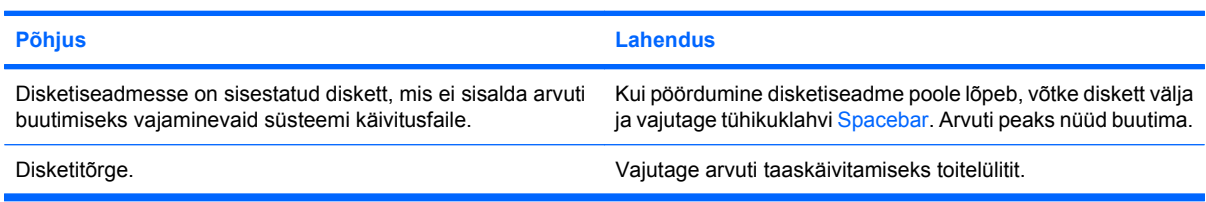

### **Tabel 2-3 Disketiprobleemide lahendamine (järg)**

**Disketilt buutimine ei õnnestu.**

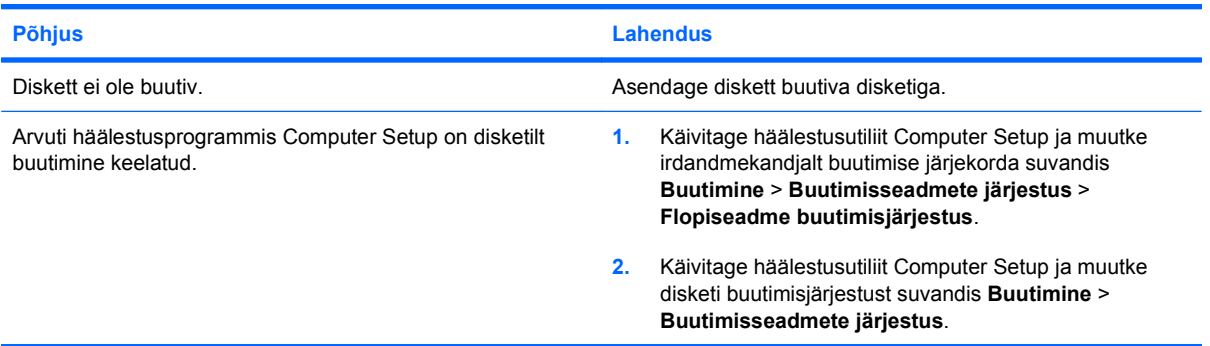

## <span id="page-22-0"></span>**Kõvakettaprobleemide lahendamine**

### **Tabel 2-4 Kõvakettaprobleemide lahendamine**

**Kõvaketta tõrge.**

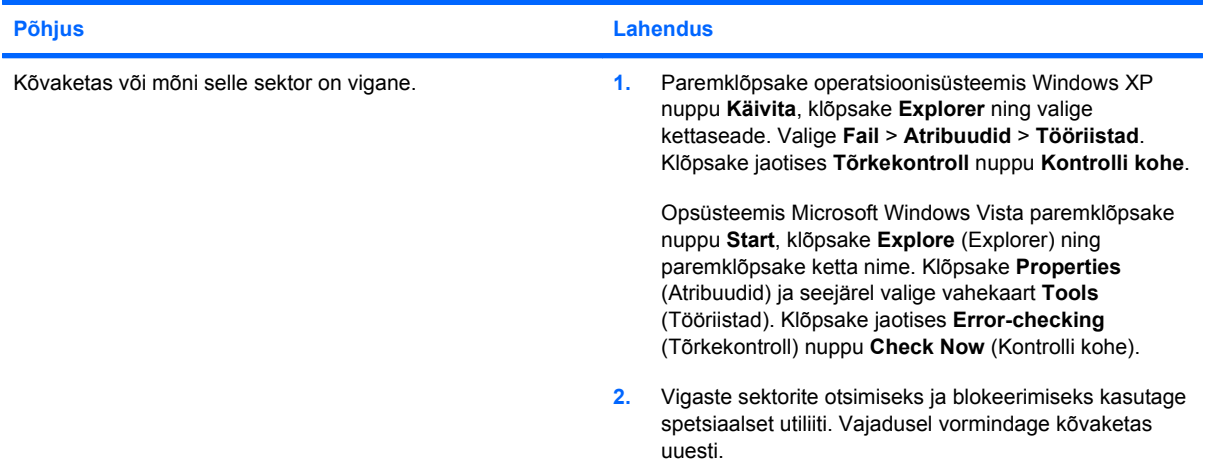

### **Probleem kõvaketta poole pöördumisel.**

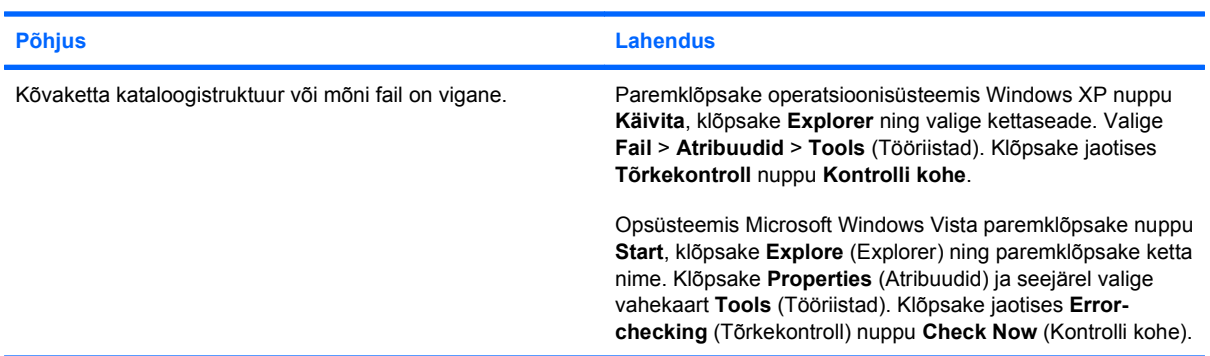

#### **Kettaseadet ei leitud.**

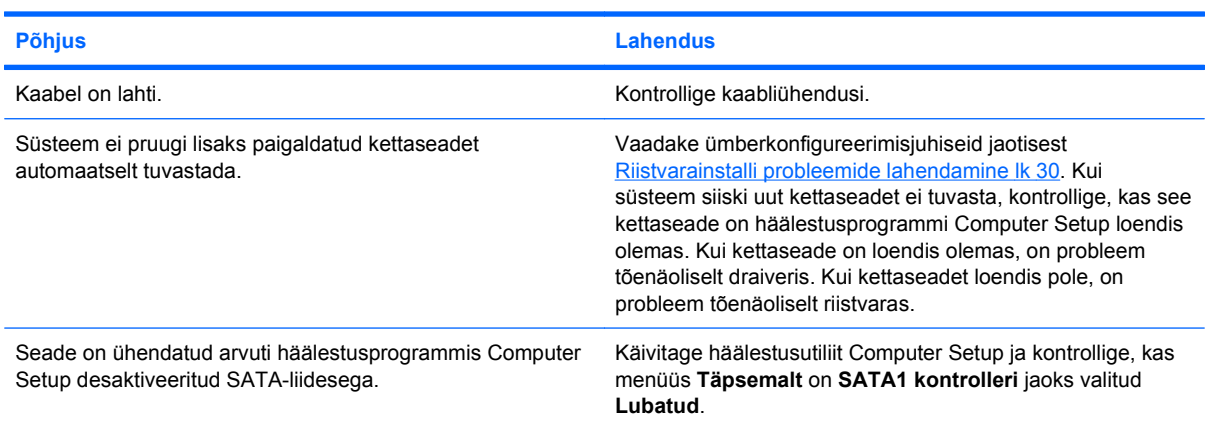

### **Tabel 2-4 Kõvakettaprobleemide lahendamine (järg)**

Kuvatakse teade "Nonsystem disk/NTLDR missing".

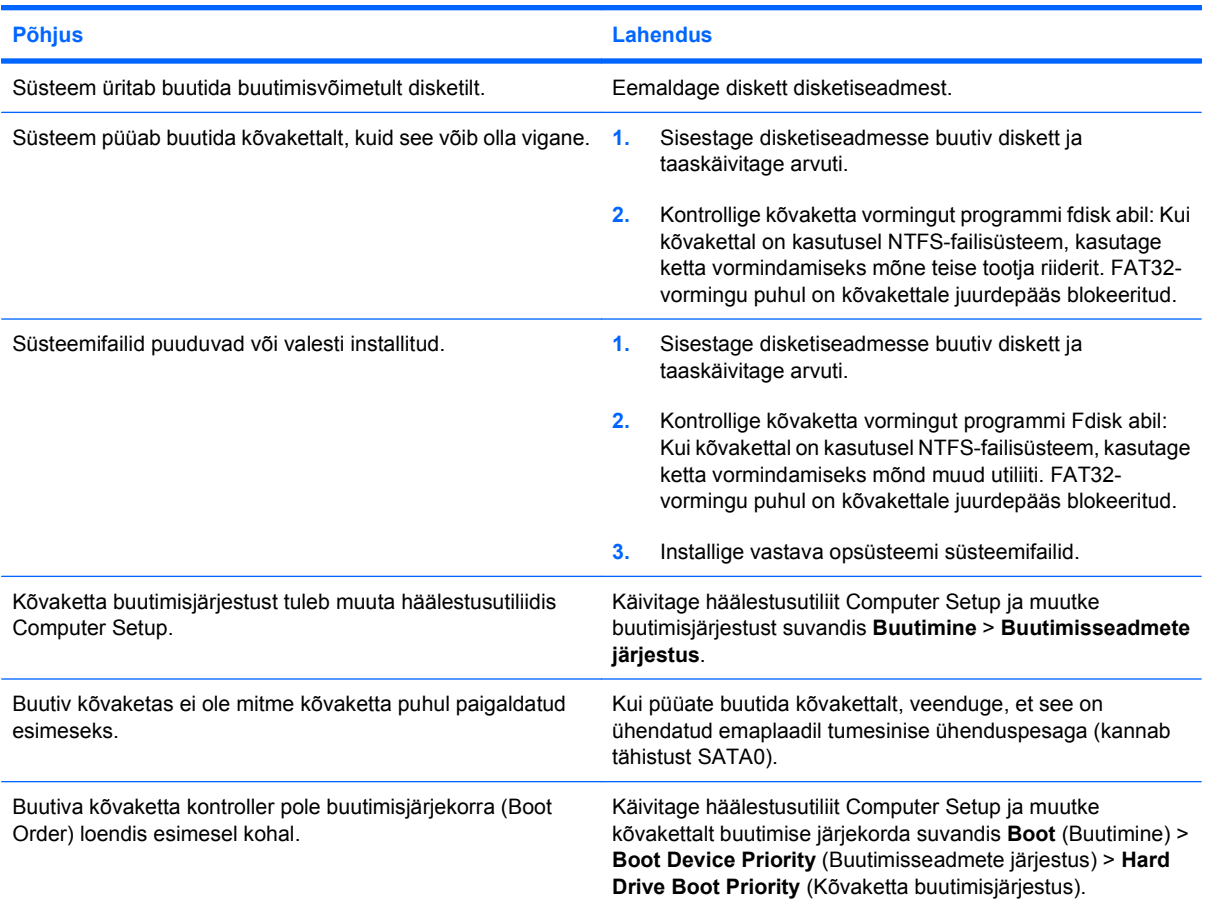

### **Arvuti ei buudi kõvakettalt.**

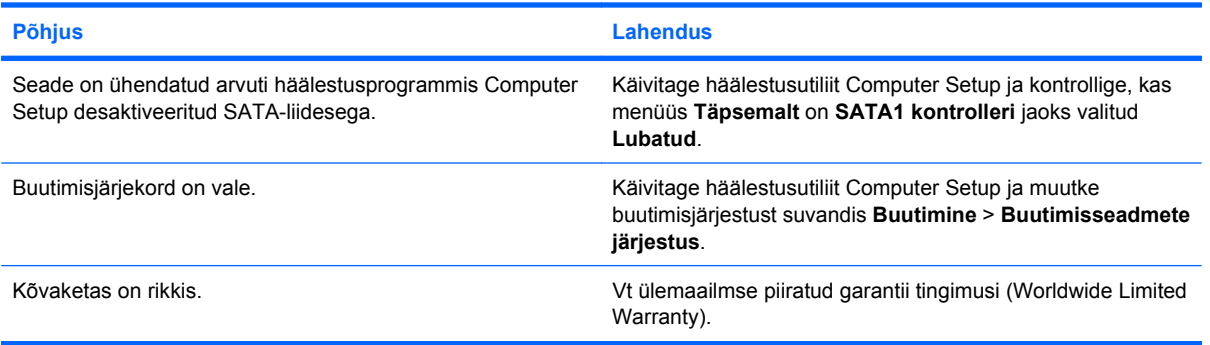

### **Arvuti on ilmselt blokeeritud.**

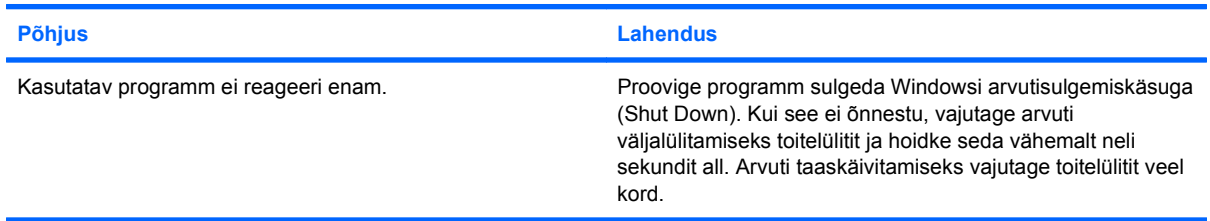

## <span id="page-24-0"></span>**Mälukaardilugeja probleemide lahendamine**

### **Tabel 2-5 Mälukaardilugeja probleemide lahendamine**

**Mälukaart ei tööta digikaameras pärast selle vormindamist opsüsteemis Microsoft Windows XP või Microsoft Windows Vista.**

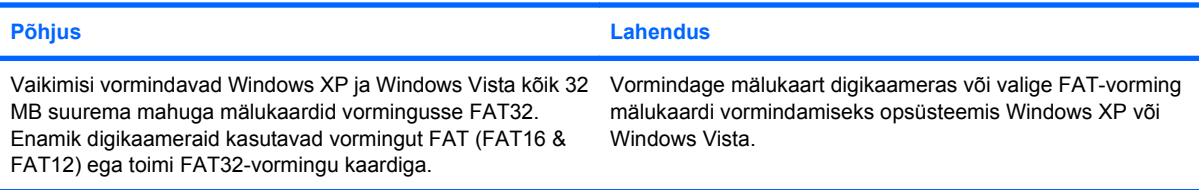

#### **Mälukaardile kirjutades kuvatakse tõrketeade kirjutuskaitstud või lukustatud.**

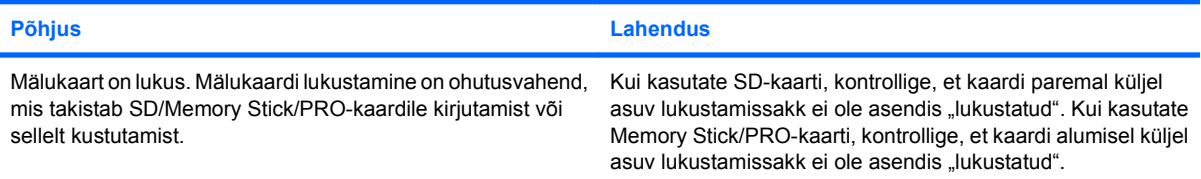

### **Ei saa mälukaardile kirjutada.**

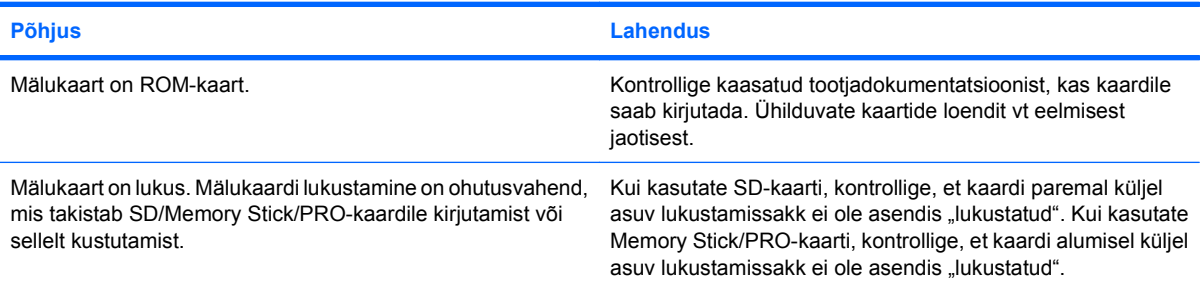

#### **Pärast mälukaardi sisestamist puudub andmetele juurdepääs.**

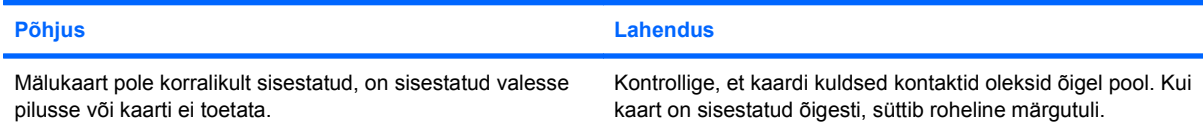

#### **Kui te ei tea, kuidas mälukaarti õigesti eemaldada.**

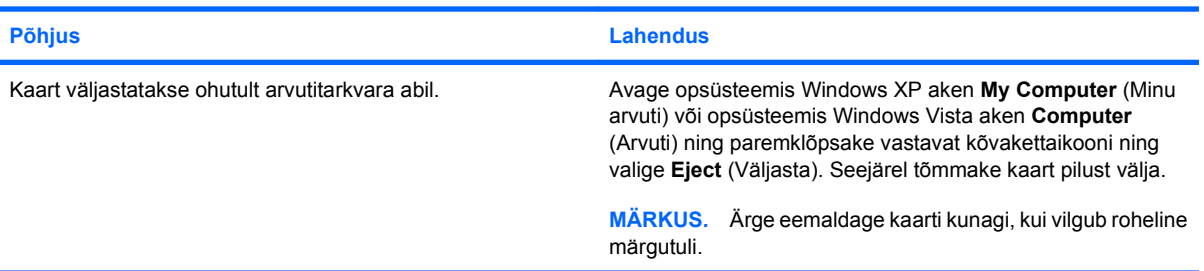

### **Tabel 2-5 Mälukaardilugeja probleemide lahendamine (järg)**

**Pärast mälukaardilugeja paigaldamist ja Windowsi buutimist ei tunne arvuti mälukaardilugejat ja sisestatud kaarte ära.**

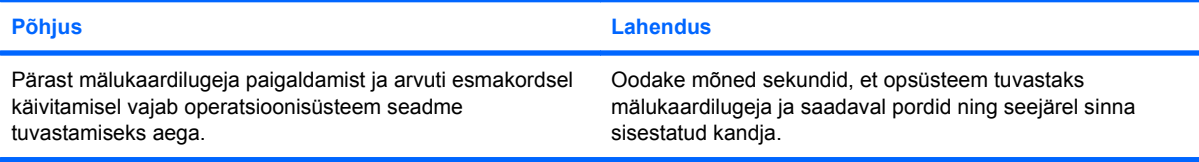

### **Kui sisestasite mälukaardi mälukaardilugejasse, üritab arvuti kaardilt buutida.**

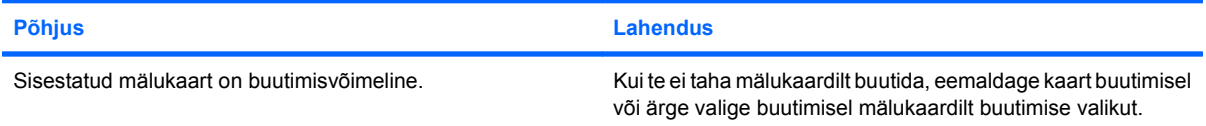

## <span id="page-26-0"></span>**Kuvaprobleemide lahendamine**

Kui tekib probleeme kuvariga, uurige monitoriga kaasapandud dokumentatsiooni ning järgmistes tabelites loetletud võimalikke põhjuseid ja lahendusi.

### **Tabel 2-6 Kuvaprobleemide lahendamine**

**Pime ekraan (videosignaali pole).**

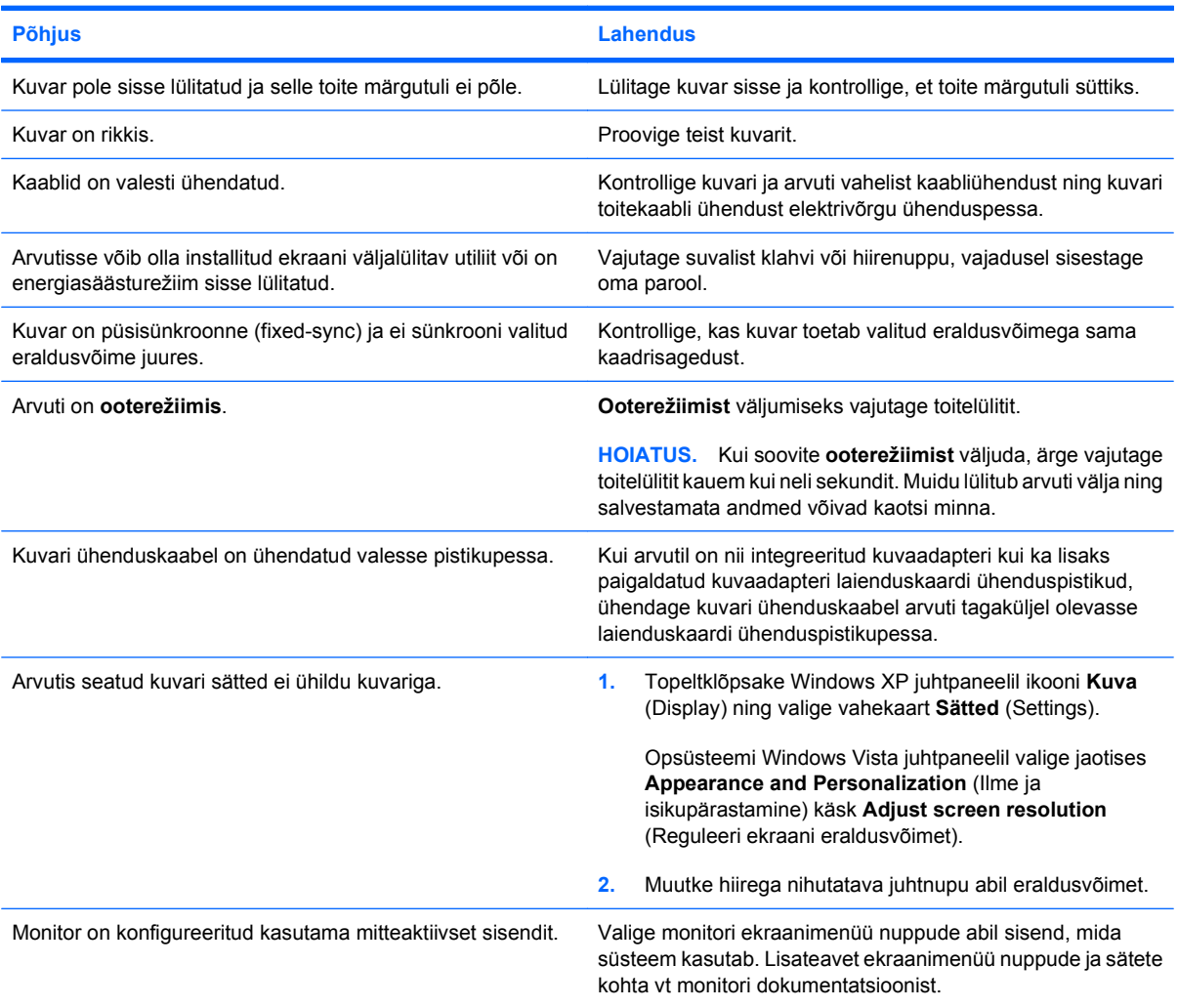

#### **Integreeritud kuvaadapter ei tööta PCI-Express tüüpi kuvaadapteri paigaldamise järel.**

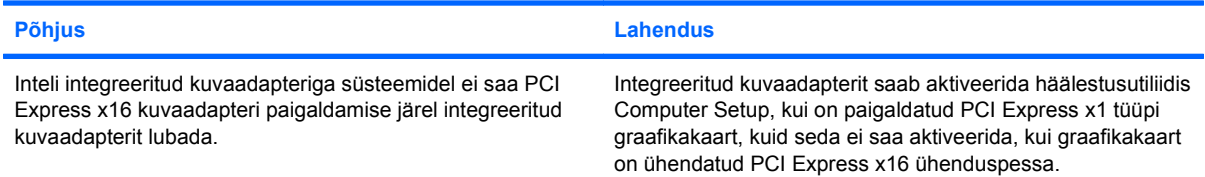

### **Tabel 2-6 Kuvaprobleemide lahendamine (järg)**

**Tühi ekraan ja arvutist kostub üks lühike piiks, seejärel üks pikk piiks, millele järgneb kolmesekundiline paus.**

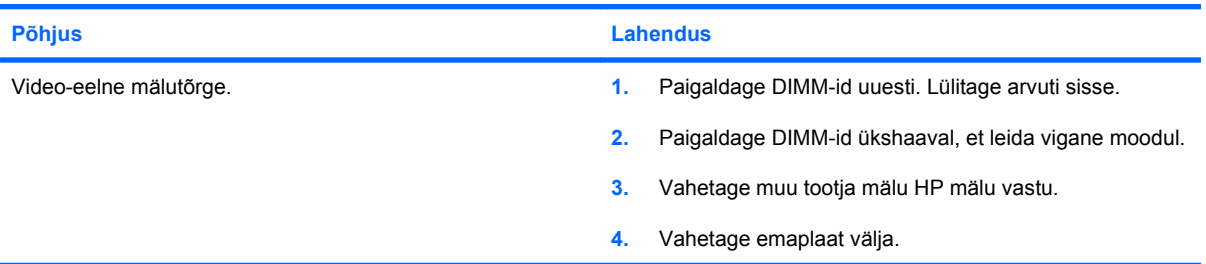

### **Tühi ekraan ja arvutist kostub kaks lühikest piiksu, seejärel üks pikk piiks, millele järgneb kolmesekundiline paus.**

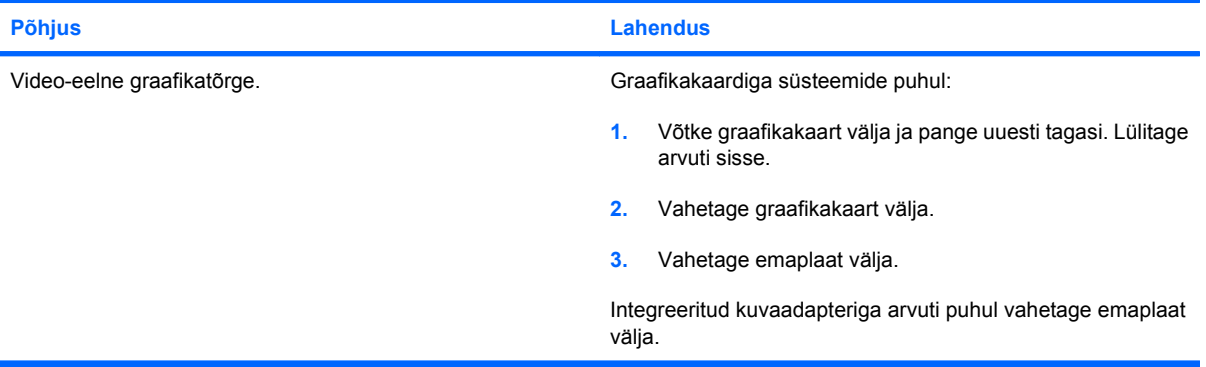

**Kuvar ei tööta korralikult, kui mõni energiasäästurežiimi funktsioon on sisse lülitatud.**

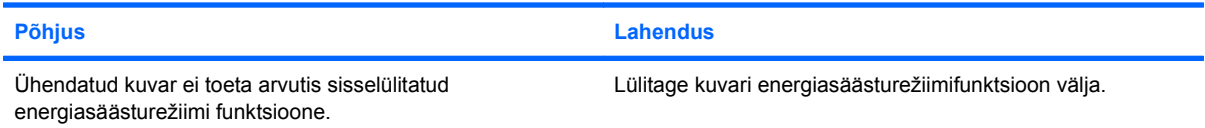

#### **Laialivalguvad märgid**

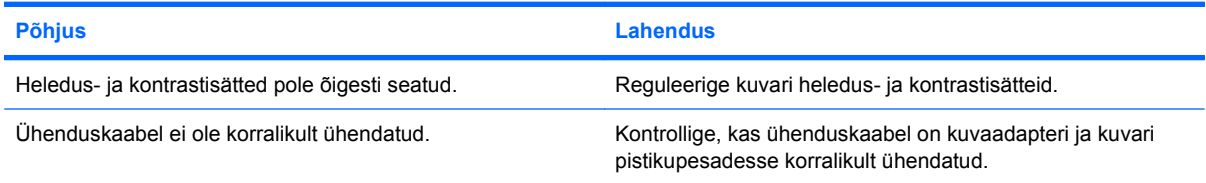

### **Ähmane pilt või nõutavat eraldusvõimet ei saa seada.**

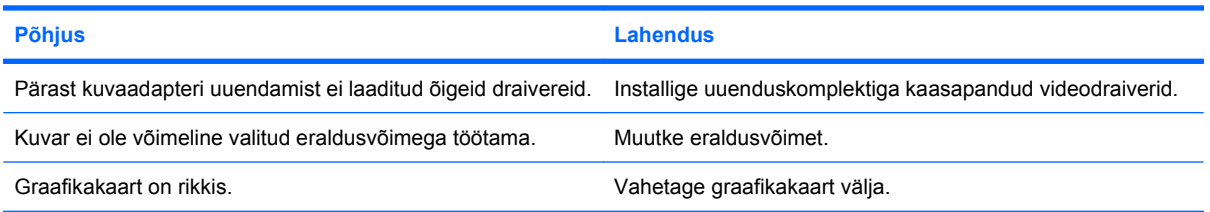

### **Tabel 2-6 Kuvaprobleemide lahendamine (järg)**

**Pilt ei ole terviklik, ei püsi paigal, on moonutatud või vilgub.**

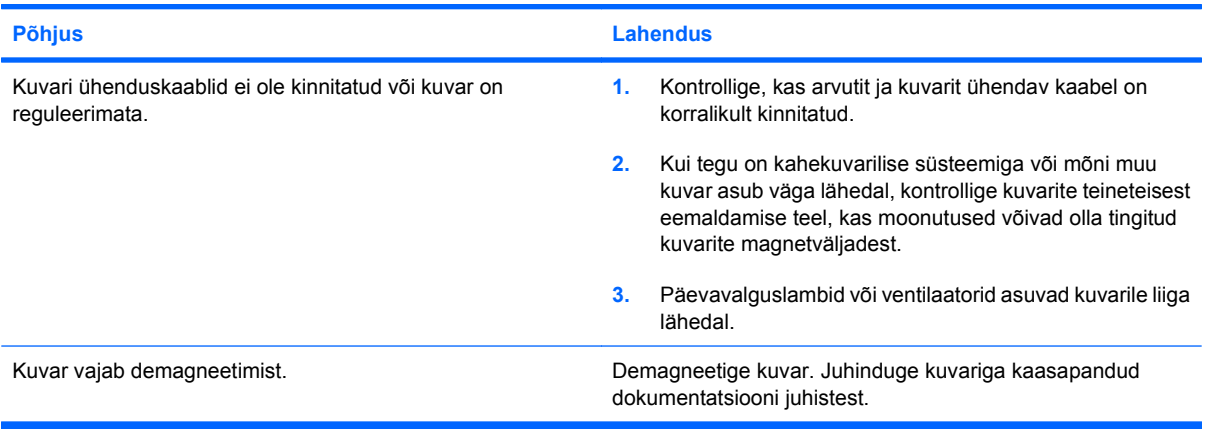

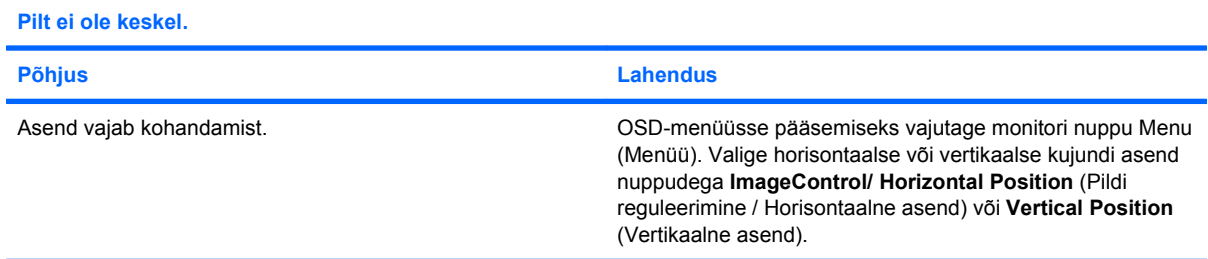

Kuvatakse aken "Ühendus puudub, kontrollige signaalikaablit" ("No Connection, Check Signal Cable").

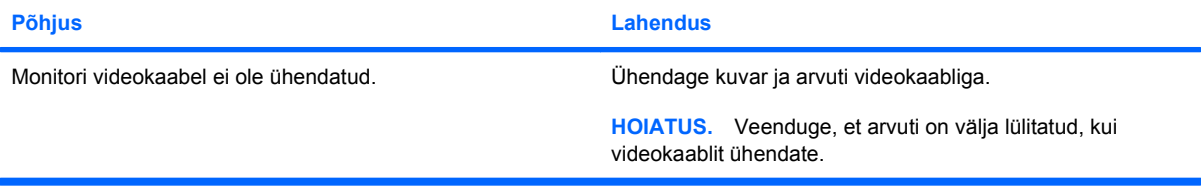

#### Kuvatakse aken "Vahemikust väljas" (Out of Range).

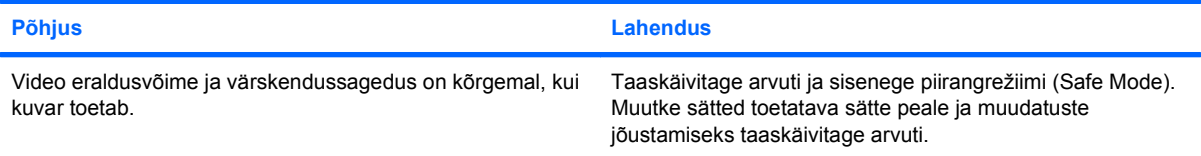

### **CRT-kuvari sisselülitamisel kostab kuvari sisemusest logisevat müra ja tekib vibratsioon.**

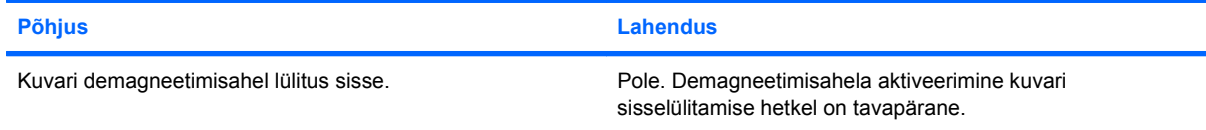

### **Tabel 2-6 Kuvaprobleemide lahendamine (järg)**

**CRT-kuvari sisemusest kostab klõpsatusi.**

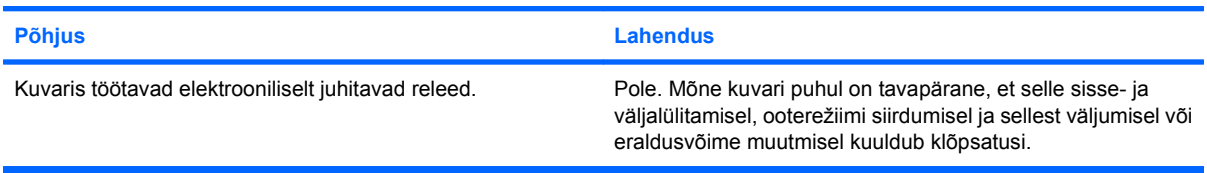

### **Lamekuvari sisemusest kostab kõrge sagedusega vilinat.**

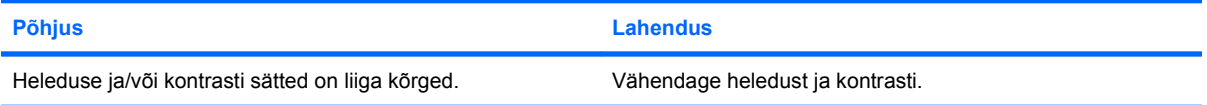

**Hägune fookus; triibud, heledad või varjudega vöödid; horisontaalselt kulgevad jooned; kahvatud vertikaaljooned või pilti ei õnnestu ekraanil tsentreerida (ainult LCD-kuvarid analoog-VGA-sisendiga).**

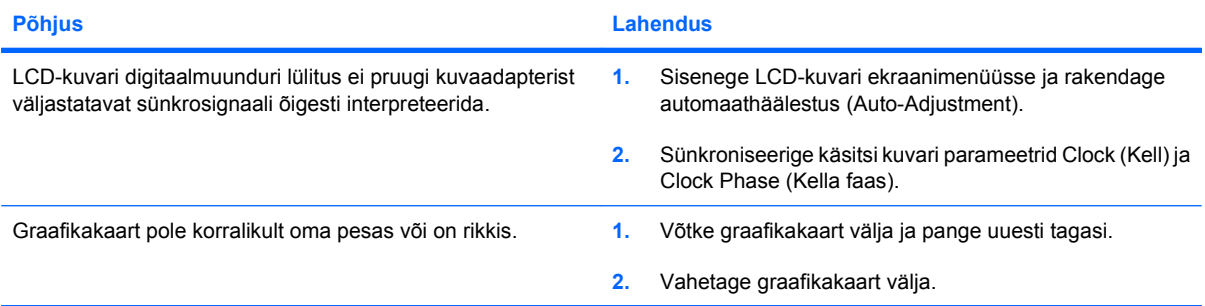

### **Mõned sümbolid kuvatakse valesti.**

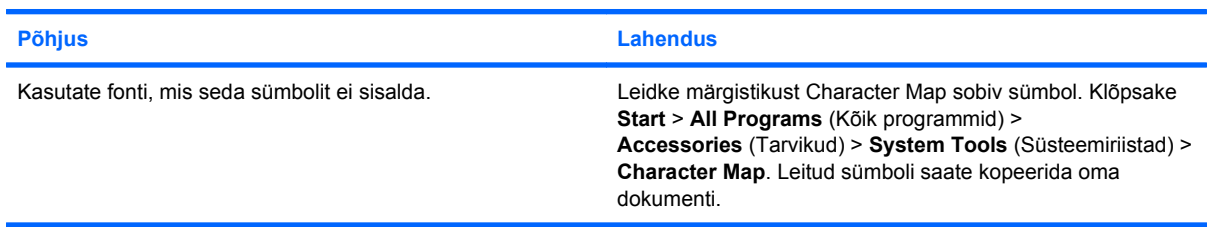

## <span id="page-30-0"></span>**Heliprobleemide lahendamine**

Kui arvuti on varustatud helifunktsioonidega, aga helifunktsioon ei tööta korralikult, vaadake järgnevas tabelis loetletud probleemide põhjusi ja nende lahendusi.

### **Tabel 2-7 Heliprobleemide lahendamine**

**Heli on katkendlik.**

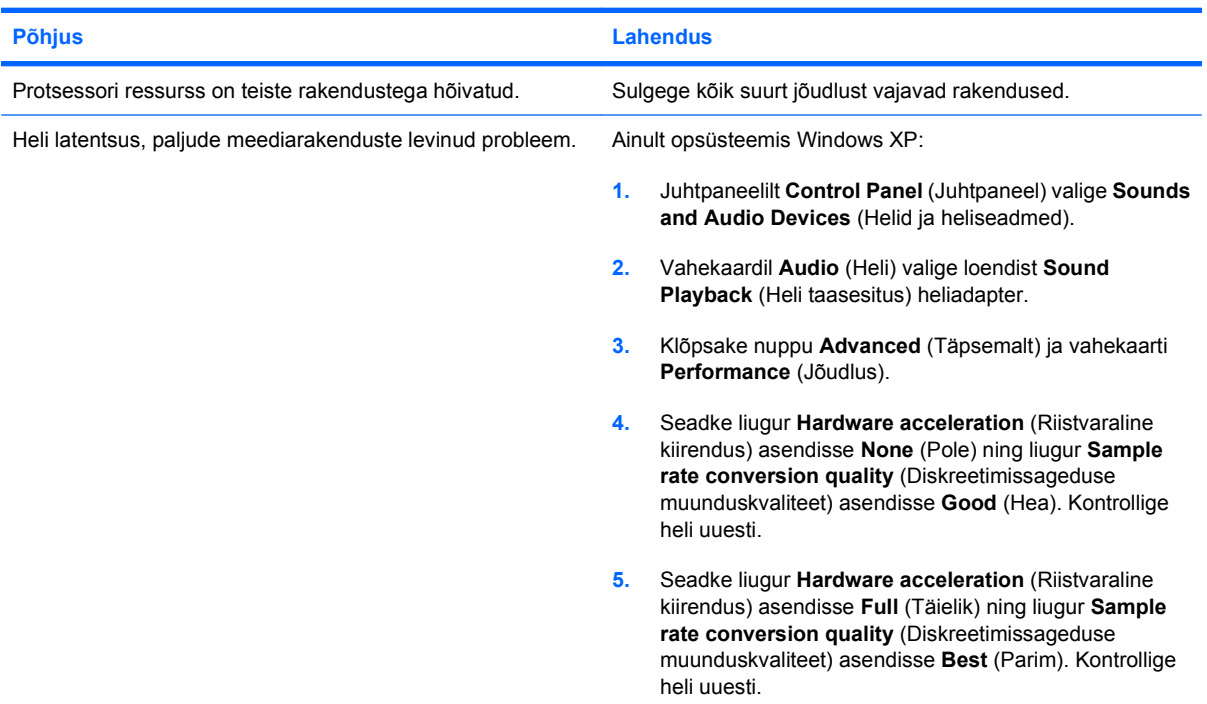

### **Kõlaritest või kõrvaklappidest ei ole heli kuulda.**

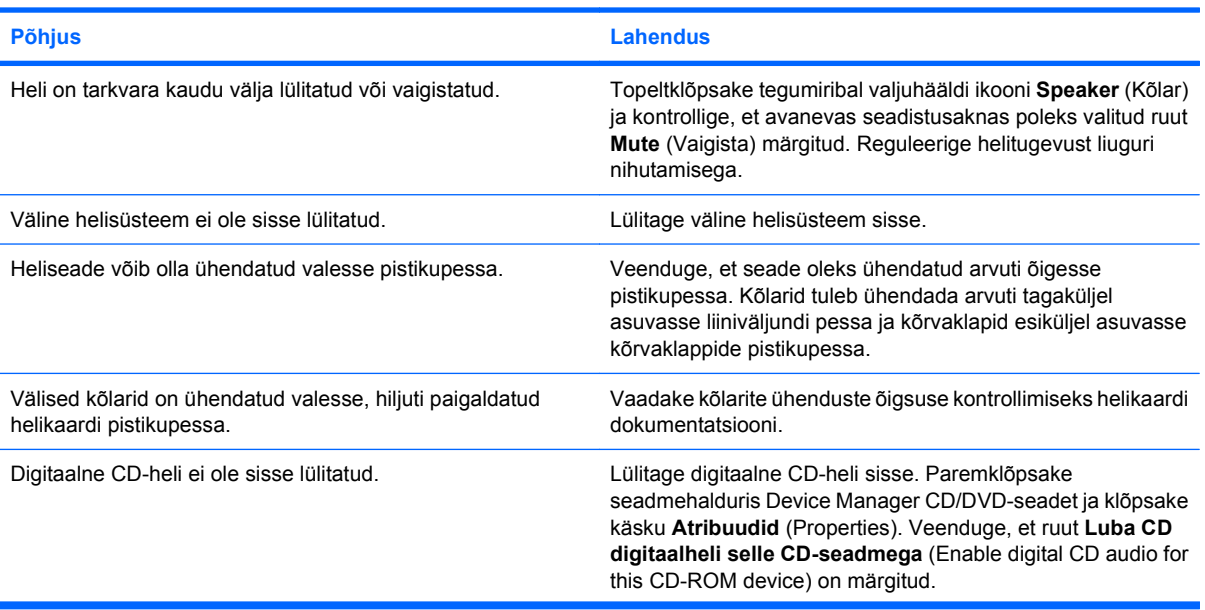

### **Tabel 2-7 Heliprobleemide lahendamine (järg)**

### **Kõlaritest või kõrvaklappidest ei ole heli kuulda.**

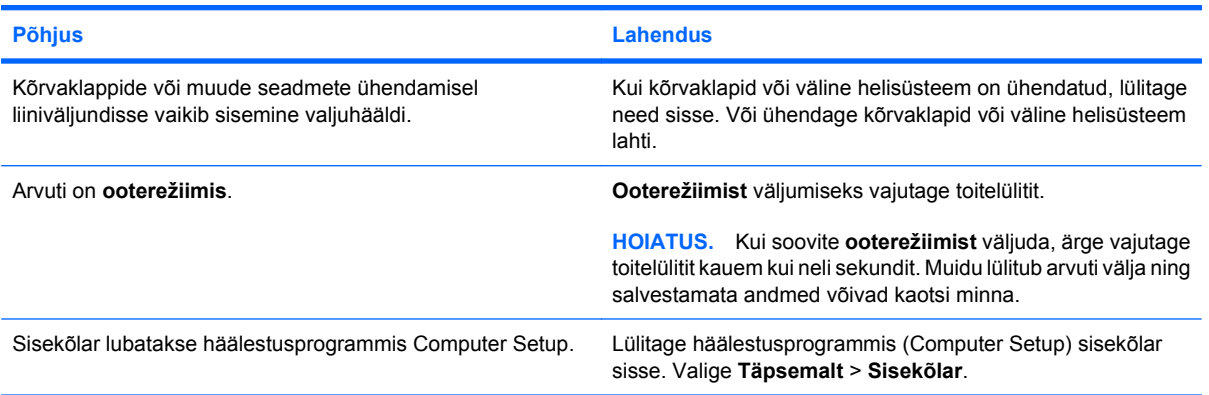

### **Kõrvaklappide heli on summutatud.**

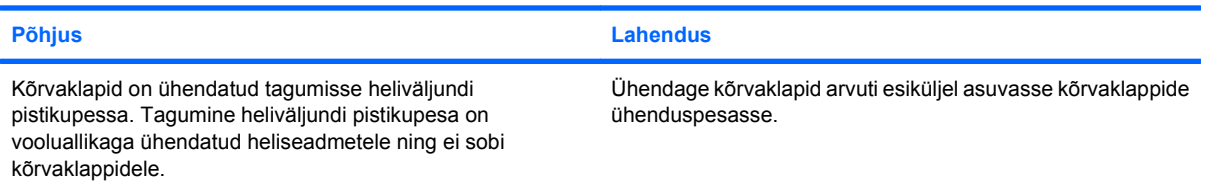

### **Arvuti on ilmselt helisalvestuse ajaks blokeeritud.**

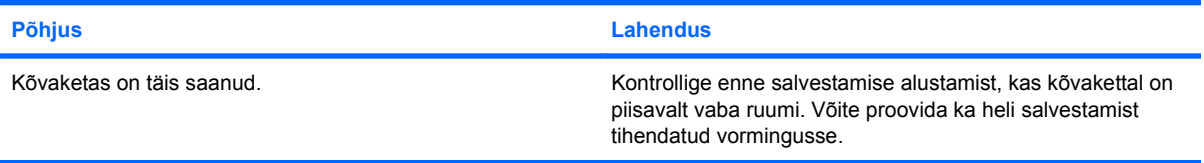

## <span id="page-32-0"></span>**Printeriprobleemide lahendamine**

Kui tekib probleeme printeriga, uurige printeriga kaasapandud dokumentatsiooni ning järgmistes tabelites loetletud võimalikke põhjuseid ja lahendusi.

### **Tabel 2-8 Printeriprobleemide lahendamine**

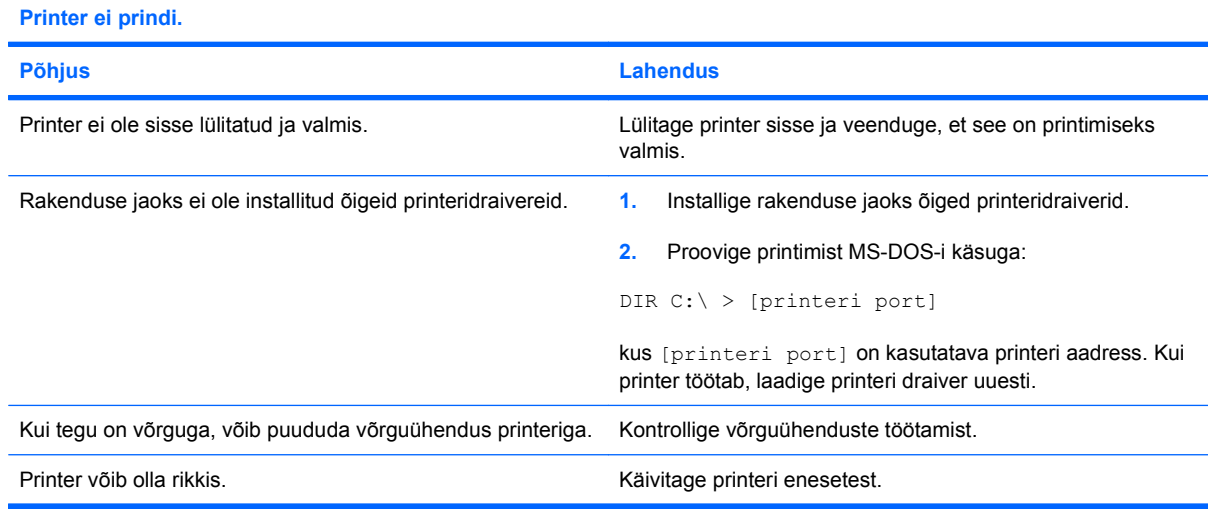

#### **Printer ei lülitu sisse.**

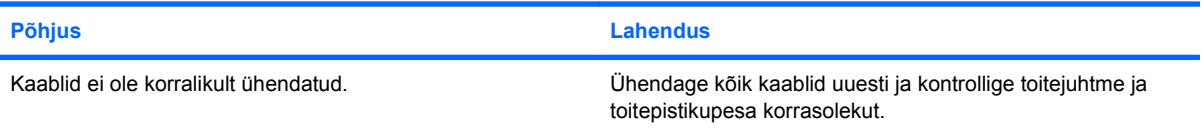

#### **Printer prindib arusaamatuid sümboleid.**

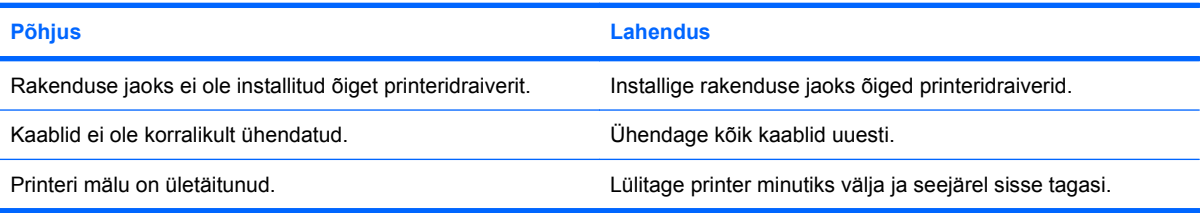

### **Printer ei ole printimiseks valmis.**

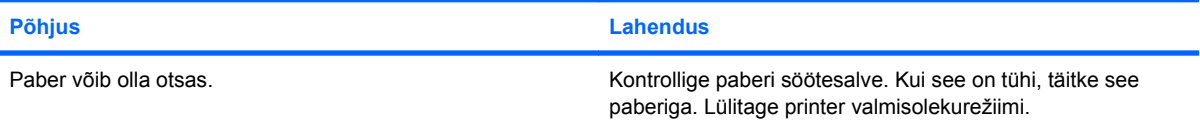

## <span id="page-33-0"></span>**Klaviatuuri- ja hiireprobleemid**

Kui tekib probleeme klaviatuuri või hiirega, uurige nendega kaasapandud dokumentatsiooni ning järgmistes tabelites loetletud võimalikke põhjuseid ja lahendusi.

### **Tabel 2-9 Klaviatuuriprobleemide lahendamine**

**Klaviatuurikäsud ja klahvivajutused ei kajastu arvutis.**

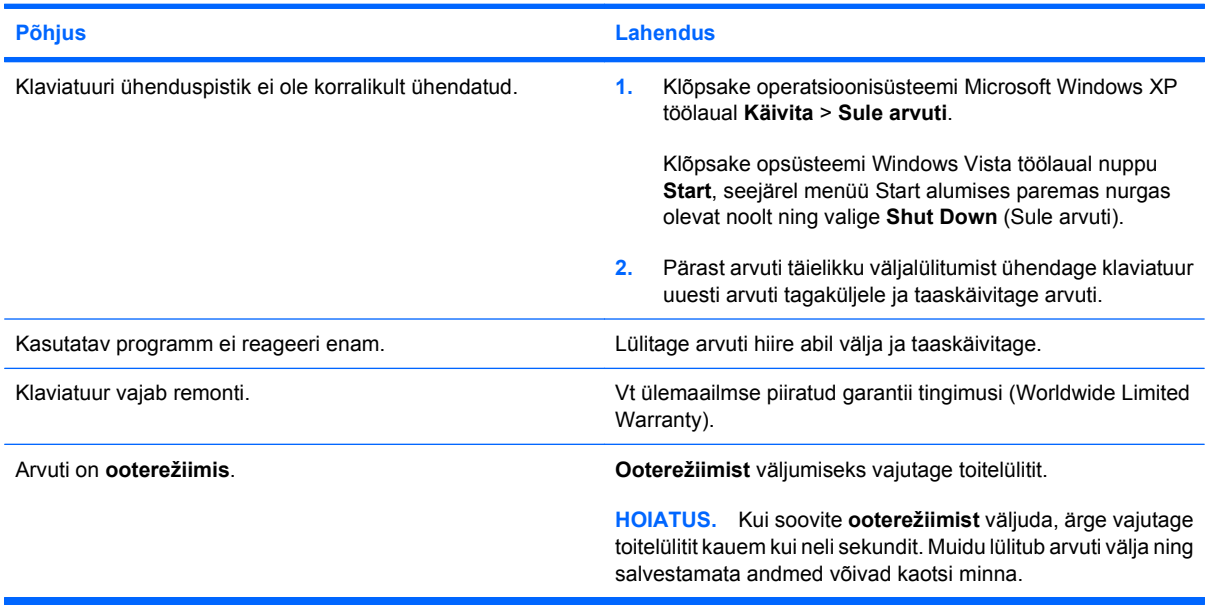

### **Klaviatuuri nooleklahvide vajutamisel kursor ei liigu.**

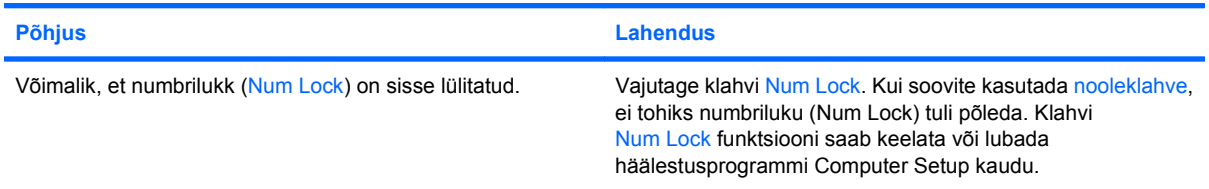

#### **Tabel 2-10 Hiireprobleemide lahendamine**

**Hiir ei reageeri liigutamisele või on väga aeglane.**

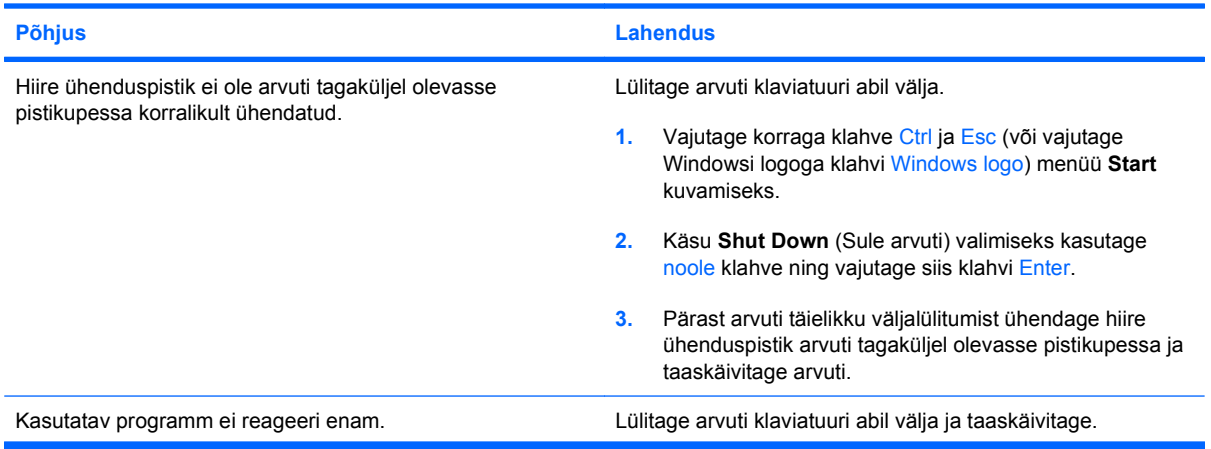

### **Tabel 2-10 Hiireprobleemide lahendamine (järg)**

**Hiir ei reageeri liigutamisele või on väga aeglane.**

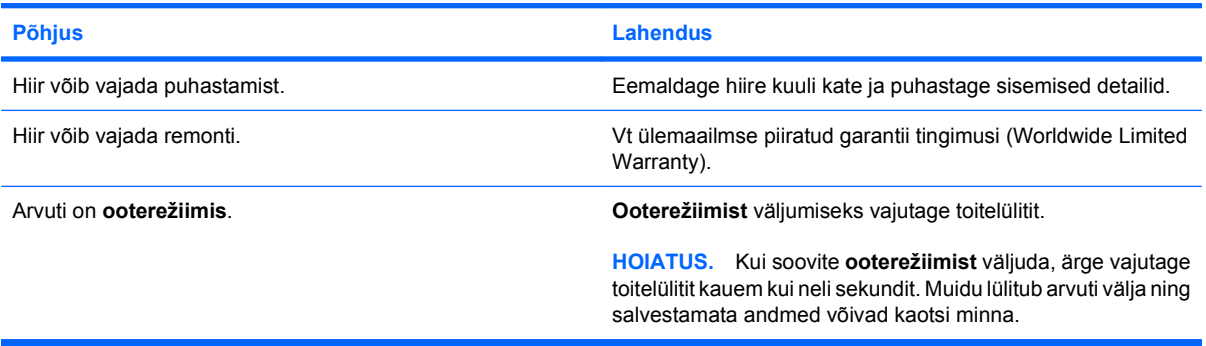

**Kursor liigub hiire nihutamisel ainult vertikaalselt või horisontaalselt või liikumine on katkendlik.**

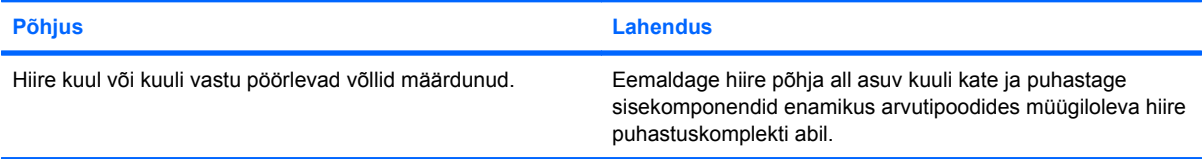

## <span id="page-35-0"></span>**Riistvarainstalli probleemide lahendamine**

Riistvara (nt kettaseadme või laienduskaardi) lisamise või eemaldamise tõttu võib arvuti vajada ümberkonfigureerimist. Kui installite mõne isehäälestuva seadme, tuvastab Windows seadme automaatselt ja konfigureerib arvuti. Kui installite mitteisehäälestuva seadme, peate arvuti pärast uue riistvara installi lõpuleviimist uuesti konfigureerima. Opsüsteemis Windows käivitage **Riistvara lisamise viisard** (Add Hardware Wizard) ja järgige ekraanil kuvatavaid juhiseid.

**ETTEVAATUST!** Kui arvuti on ühendatud vooluvõrku, rakendub emaplaadile alati toitevool. Elektrilöögi saamisest ja/või kuumenenud detailidega kokkupuutumisest tekkida võiva vigastusohu vähendamiseks lahutage enne arvuti hooldustööde alustamist toitejuhe vooluvõrgust ja laske ka süsteemi sisemistel komponentidel maha jahtuda.

#### **Tabel 2-11 Riistvarainstalli probleemide lahendamine**

**Uut seadet ei tuvastata süsteemi osana.**

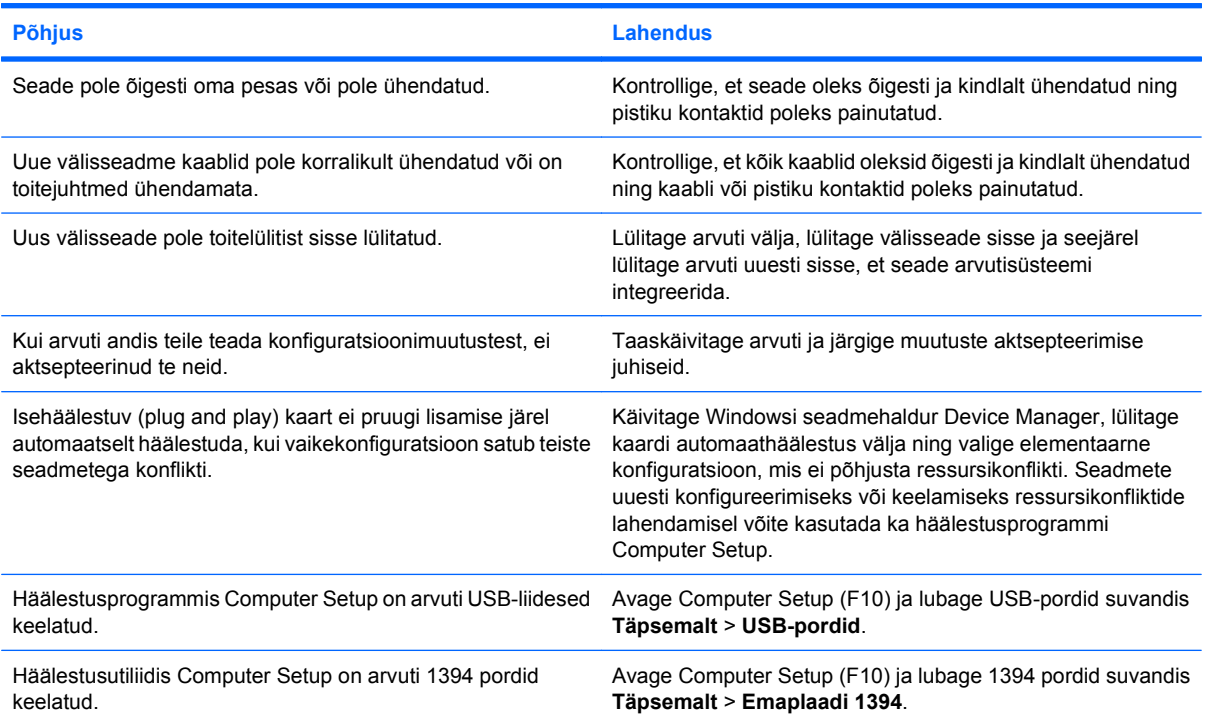

### **Arvuti ei käivitu.**

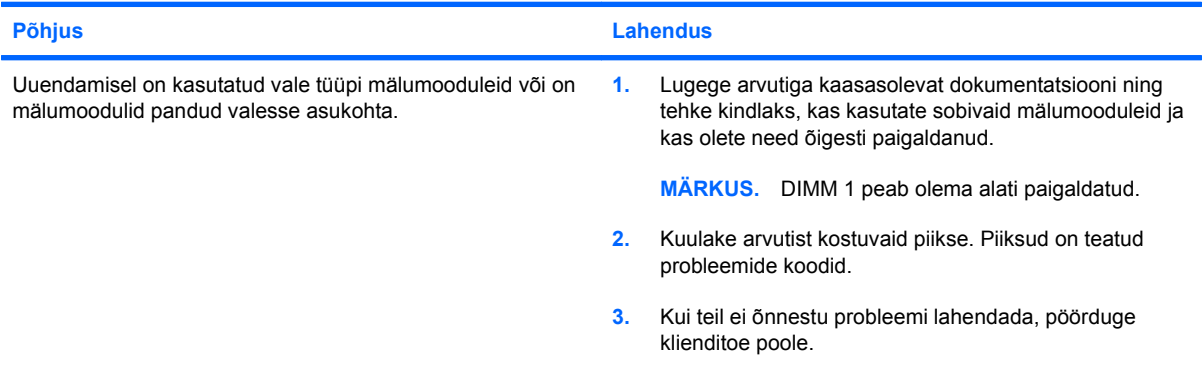

### **Tabel 2-11 Riistvarainstalli probleemide lahendamine (järg)**

**Arvutist kostub üks lühike piiks, seejärel üks pikk piiks, millele järgneb kolmesekundiline paus.**

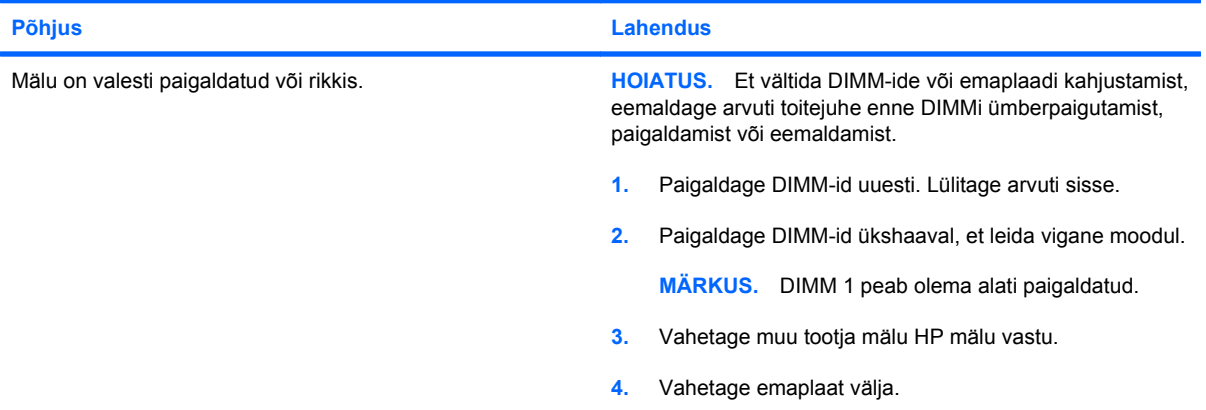

**Arvutist kostub kaks lühikest piiksu, seejärel üks pikk piiks, millele järgneb kolmesekundiline paus.**

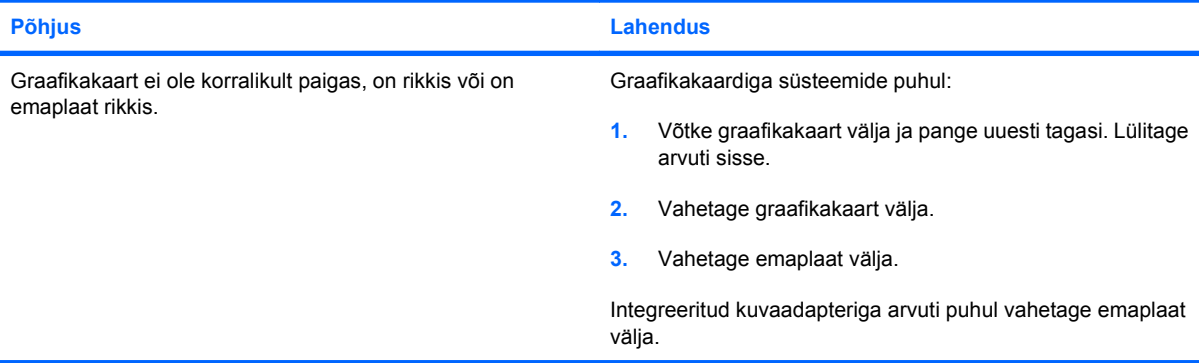

## <span id="page-37-0"></span>**Võrguprobleemide lahendamine**

Võrguprobleemide põhilised põhjused ja juhised nende kõrvaldamiseks on koondatud järgnevasse tabelisse. Käesolevad juhised ei hõlma võrgukaabelduse seisundi kontrollimist.

### **Tabel 2-12 Võrguprobleemide lahendamine**

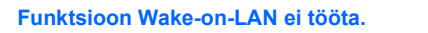

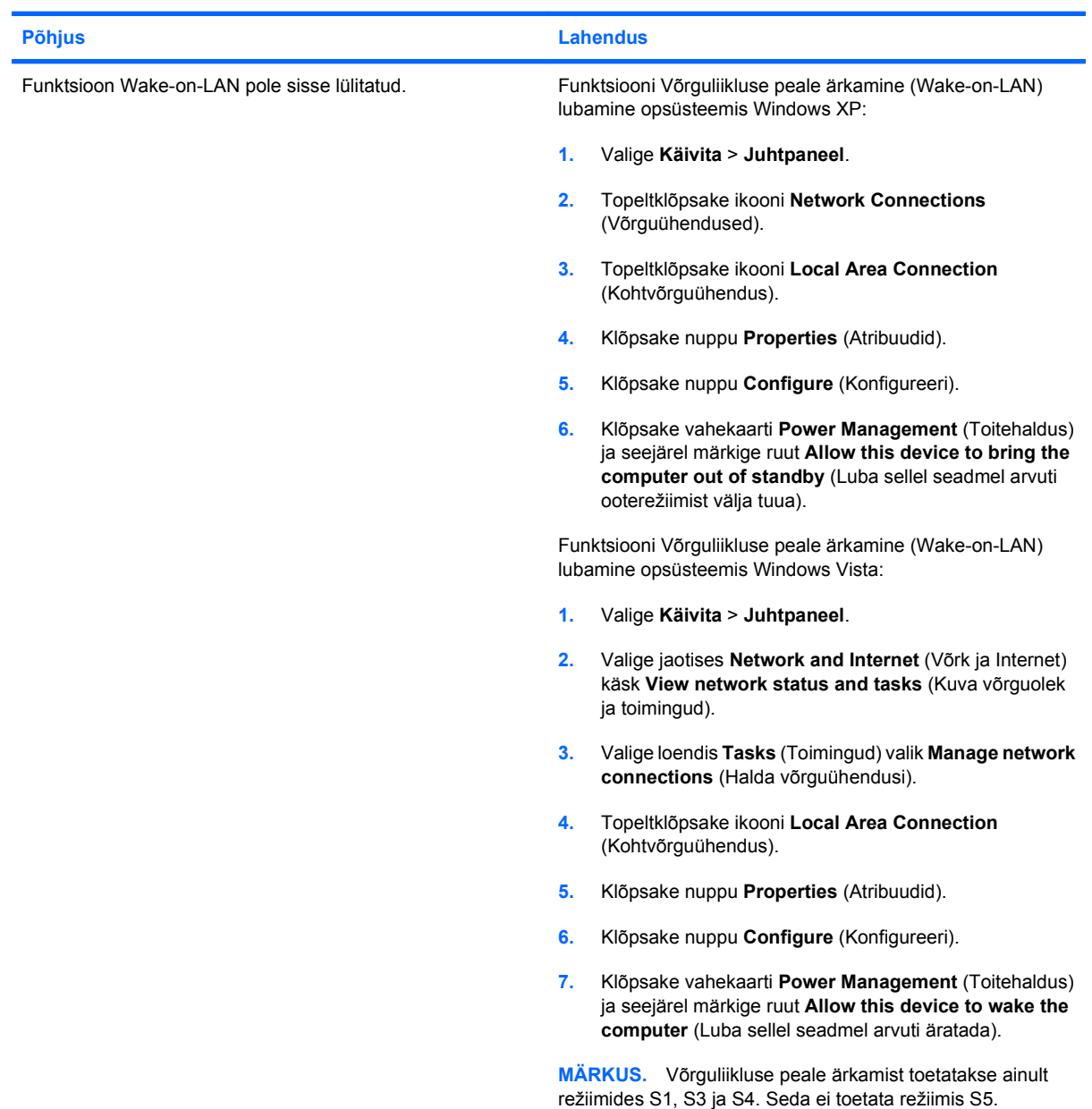

### **Tabel 2-12 Võrguprobleemide lahendamine (järg)**

**Võrgudraiver ei tuvasta võrgukontrollerit.**

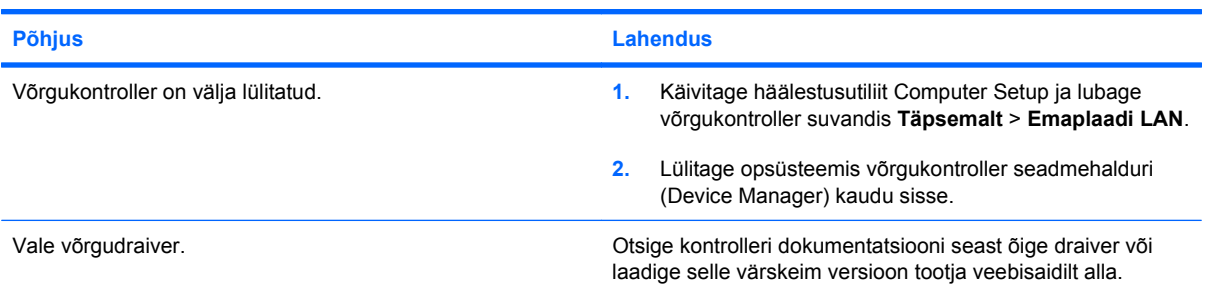

### **Võrguühenduse oleku märgutuli ei sütti.**

### **MÄRKUS. Kui võrk töötab, peaks võrguühenduse oleku märgutuli võrguliikluse olemasolul vilkuma.**

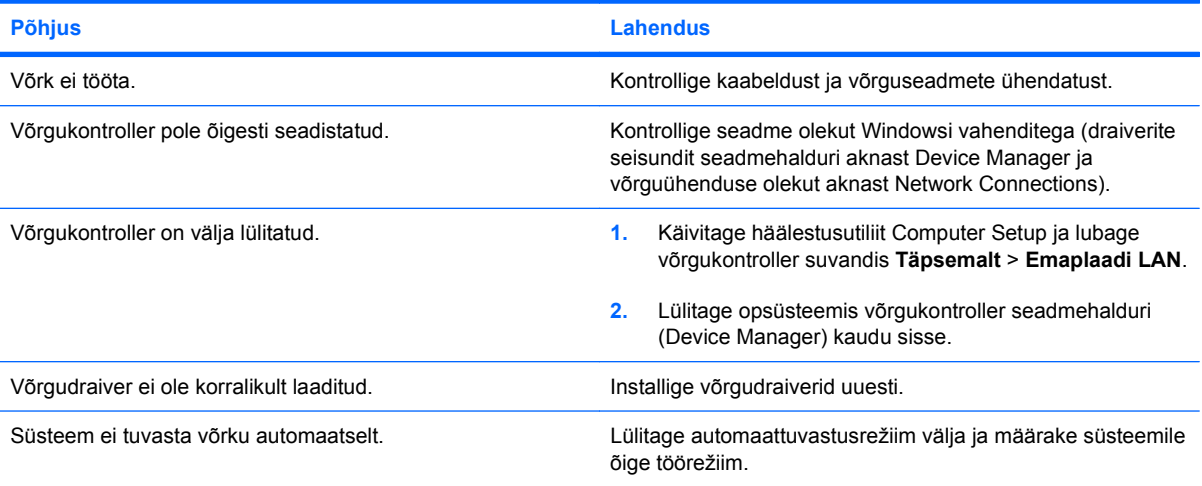

### **Diagnostika teatab tõrkest.**

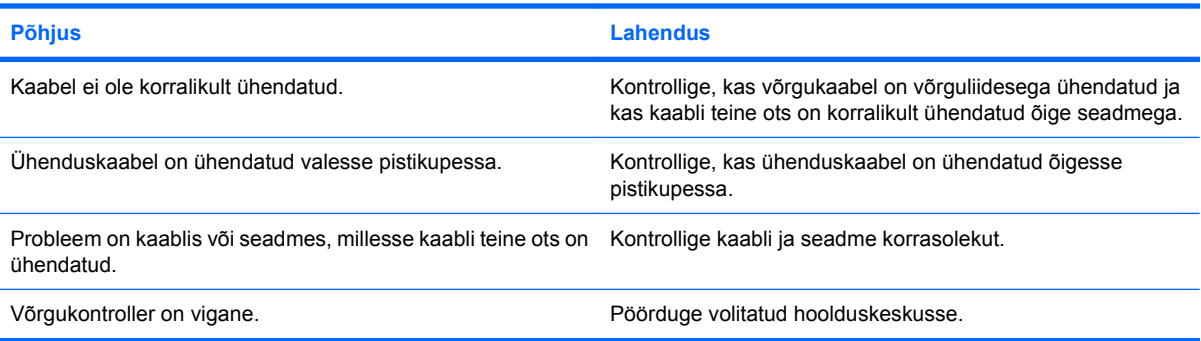

### **Diagnostika ei tuvasta tõrkeid, kuid arvuti võrguühendus ei tööta.**

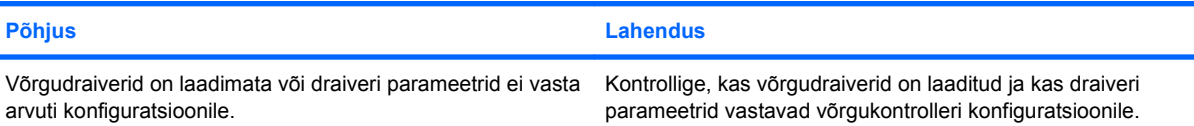

### **Tabel 2-12 Võrguprobleemide lahendamine (järg)**

**Diagnostika ei tuvasta tõrkeid, kuid arvuti võrguühendus ei tööta.**

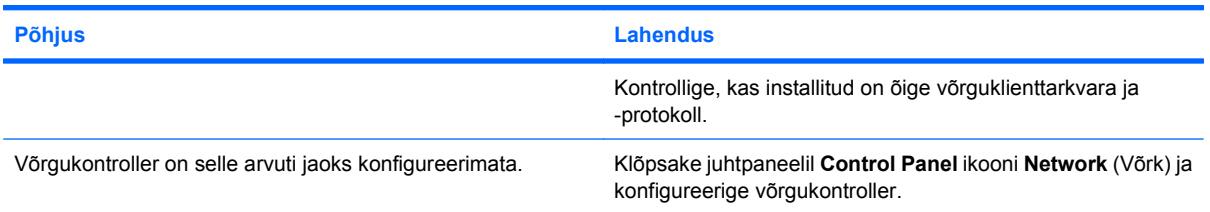

### **Võrgukontrolleri töö lakkab ilma nähtava põhjuseta.**

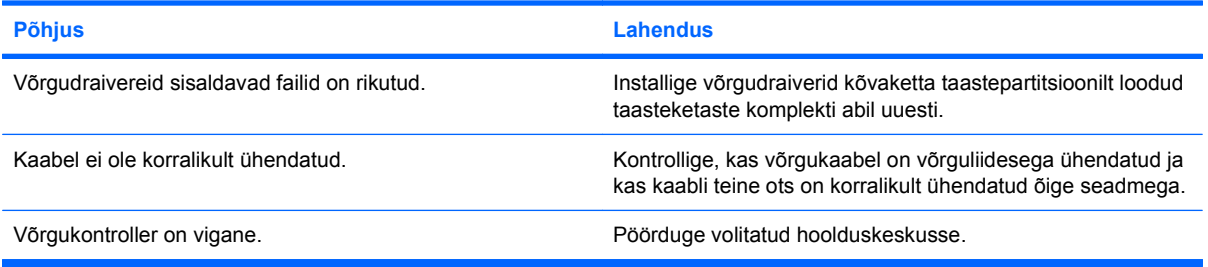

### **Uue võrgukaardiga ei tööta buutimine.**

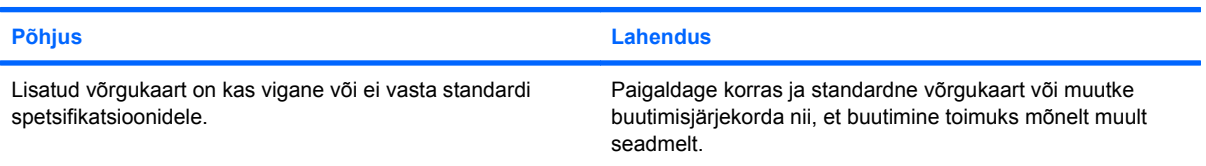

### **Kauginstallifunktsiooni Remote System Installation käivitamisel ei saa arvuti võrguserveriga ühendust.**

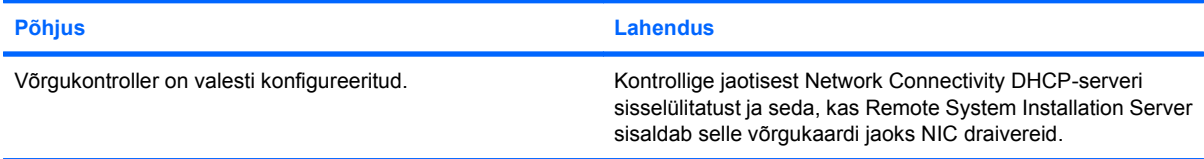

### **Süsteemi häälestusutiliit teatab programmimata EEPROM-ist.**

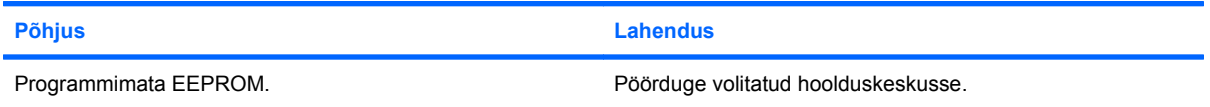

## <span id="page-40-0"></span>**Mäluprobleemide lahendamine**

Mäluprobleemide põhilised põhjused ja juhised nende kõrvaldamiseks on koondatud järgmisse tabelisse.

**HOIATUS.** DIMM-id võivad endiselt olla vooluga varustatud, kui arvuti on välja lülitatud. Et vältida DIMM-ide või emaplaadi kahjustamist, eemaldage arvuti toitejuhe enne DIMMi ümberpaigutamist, paigaldamist või eemaldamist.

ECC-mälu toetavatel mudelitel ei toeta HP veakontrolliga ja veakontrollita (ECC and non-ECC) mälude kooskasutamist. Sellise kooskasutuse puhul arvuti ei buudi.

### **Tabel 2-13 Mäluprobleemide lahendamine**

**Arvuti ei buudi või ei tööta pärast täiendavate mälumoodulite paigaldamist korralikult.**

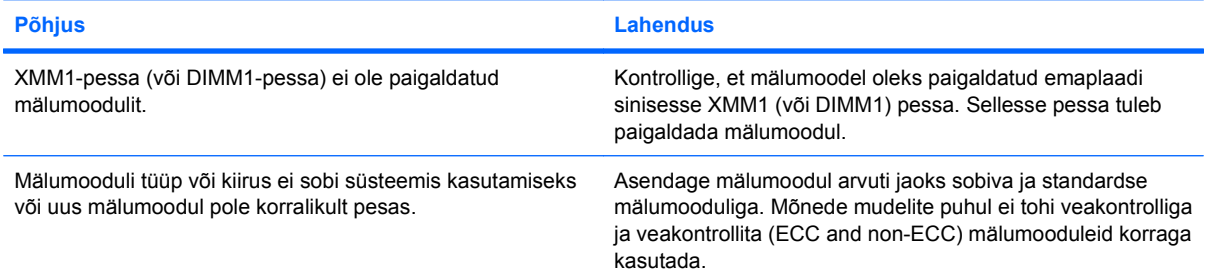

#### **Mälutõrge (Out of Memory).**

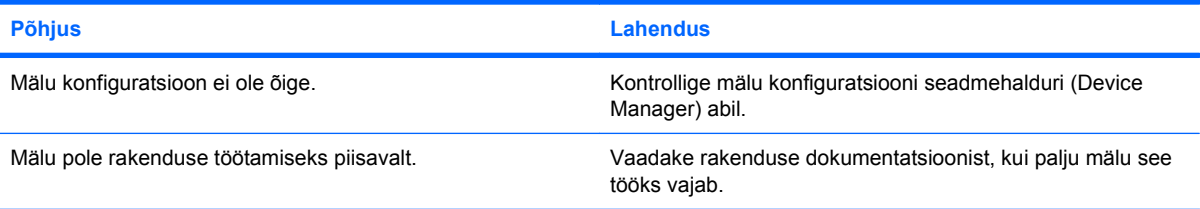

### **POST-i mälutest annab vale tulemuse.**

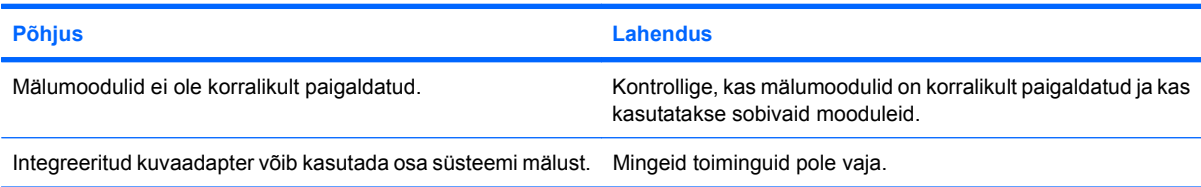

#### Töötamisel kuvatakse tõrketeade "Insufficient memory" (Liiga vähe mälu).

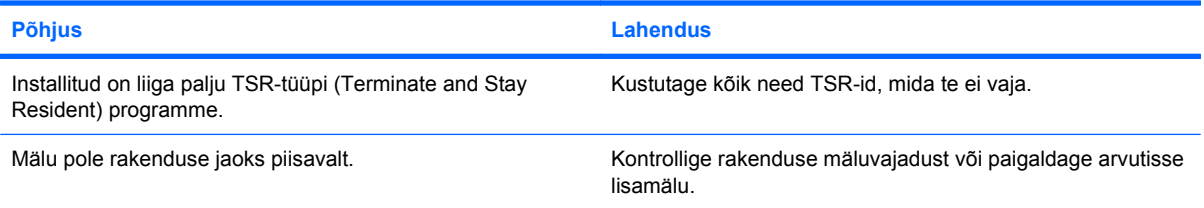

### **Tabel 2-13 Mäluprobleemide lahendamine (järg)**

**Arvutist kostub üks lühike piiks, seejärel üks pikk piiks, millele järgneb kolmesekundiline paus.**

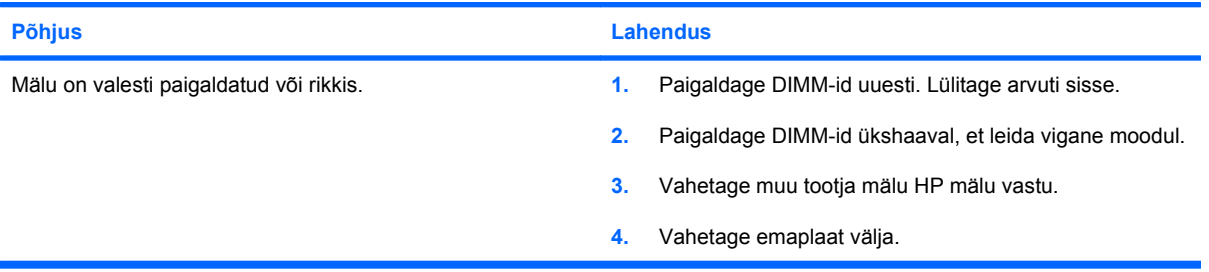

## <span id="page-42-0"></span>**CD-ROM- ja DVD-seadmete probleemid**

Kui teil tekivad probleemid CD- või DVD-seadmetega, vaadake nendega kaasas olevat dokumentatsiooni ja järgnevas tabelis loetletud probleemide põhjusi ja nende lahendusi.

### **Tabel 2-14 CD-ROM- ja DVD-seadmete probleemid**

**Arvuti ei buudi CD-ROM- või DVD-seadmelt.**

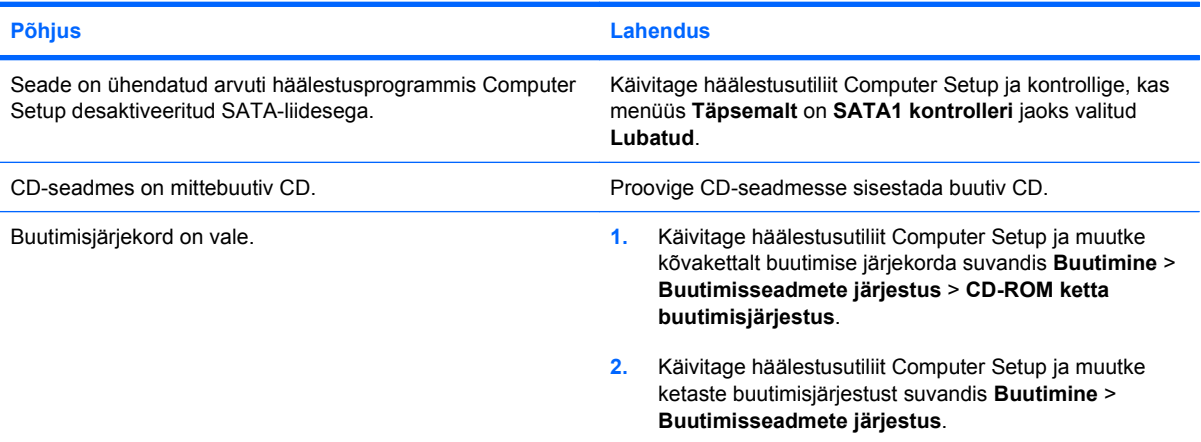

#### **Kettaseadet ei leitud.**

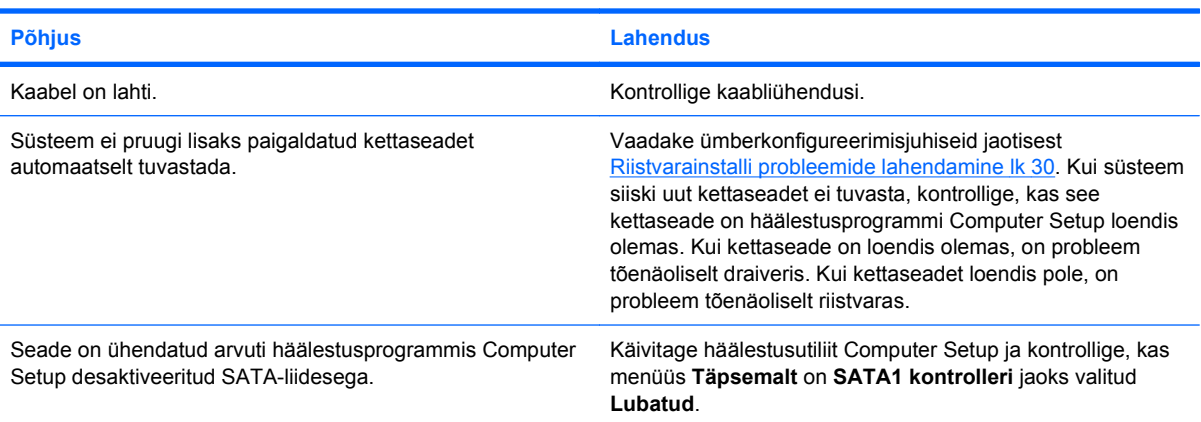

#### **CD-ROM- või DVD-seadmeid ei tuvastata või draiverit ei laadita.**

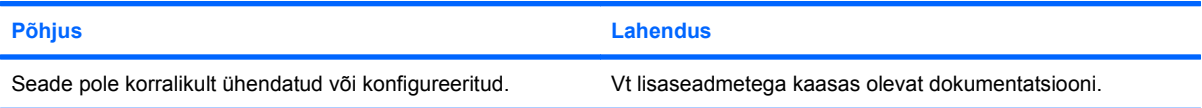

#### **DVD-seadmesse sisestatud DVD-filmi ei saa vaadata.**

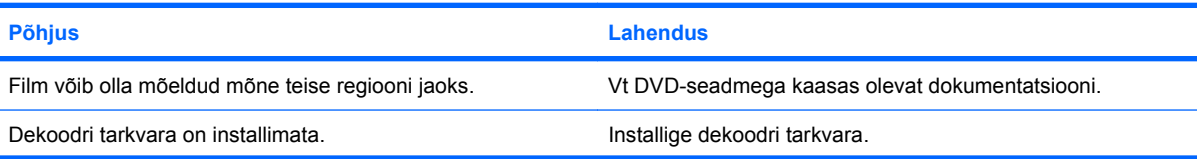

### **Tabel 2-14 CD-ROM- ja DVD-seadmete probleemid (järg)**

**DVD-seadmesse sisestatud DVD-filmi ei saa vaadata.**

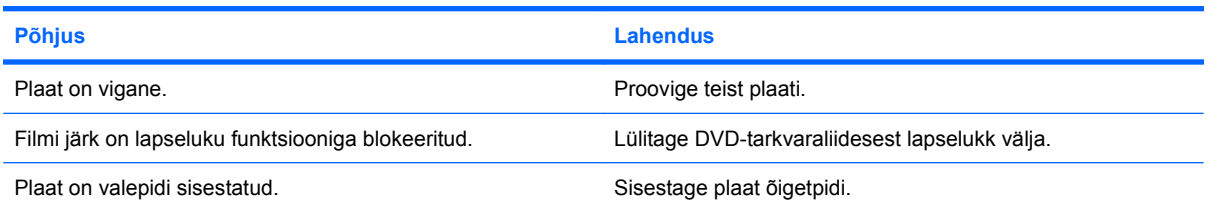

### **Plaati (plaadi laadimissalve) ei saa väljastada.**

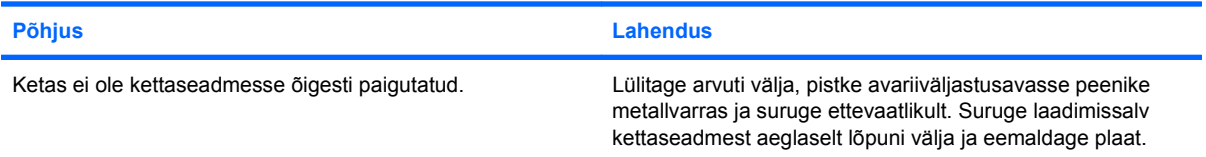

### **CD-ROM-, CD-RW-, DVD-ROM- või DVD-R/RW-seade ei suuda plaati lugeda või käivitub väga kaua.**

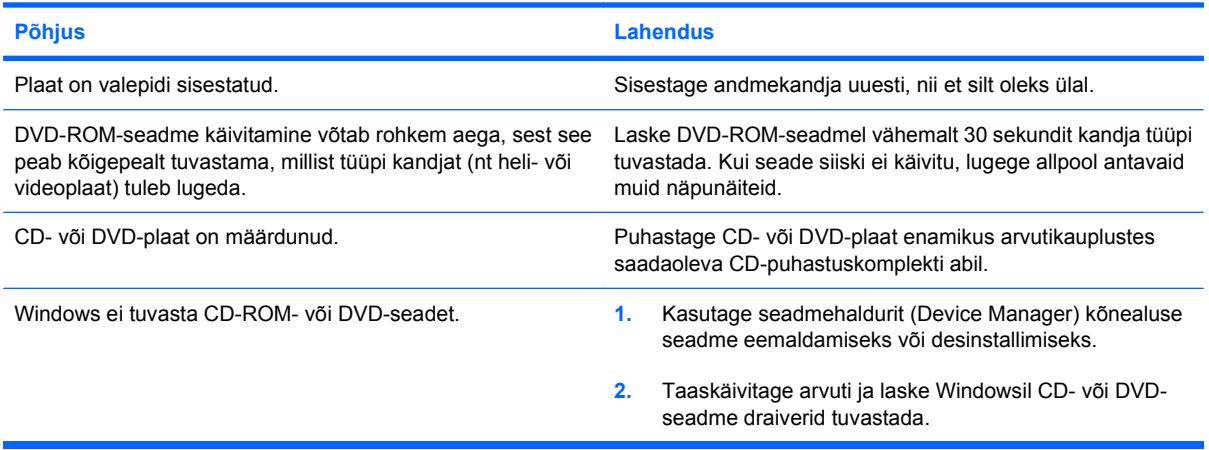

### **CD-de kirjutamine või kopeerimine on vaevarikas või võimatu.**

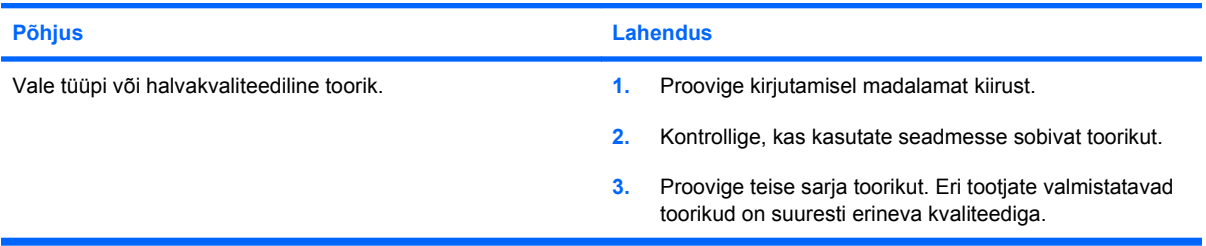

## <span id="page-44-0"></span>**USB-välkseadme probleemide lahendamine**

Järgmises tabelis on loetletud USB-välkseadme probleemide tavapärased põhjused ja lahendused.

### **Tabel 2-15 USB-välkseadme probleemide lahendamine**

**Windows ei kuva USB-välkseadme tähist.**

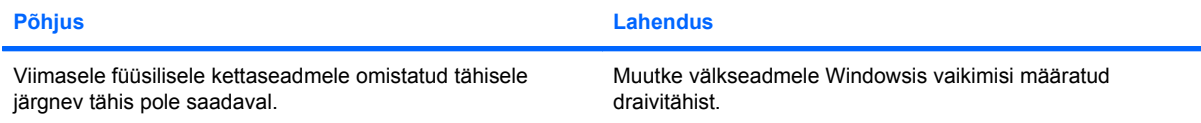

#### **USB-välkseadet ei leitud (tuvastatud).**

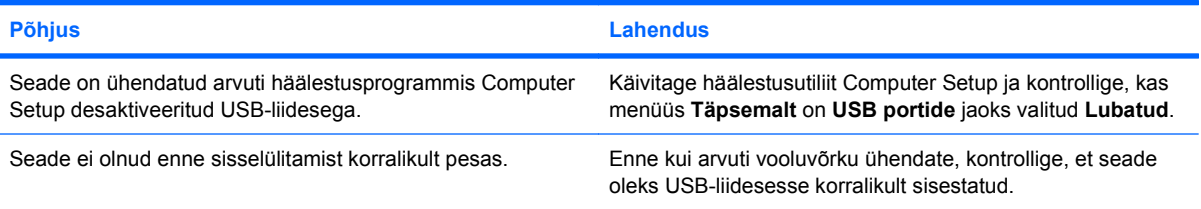

### **Süsteem ei hakka USB-välkseadmelt buutima.**

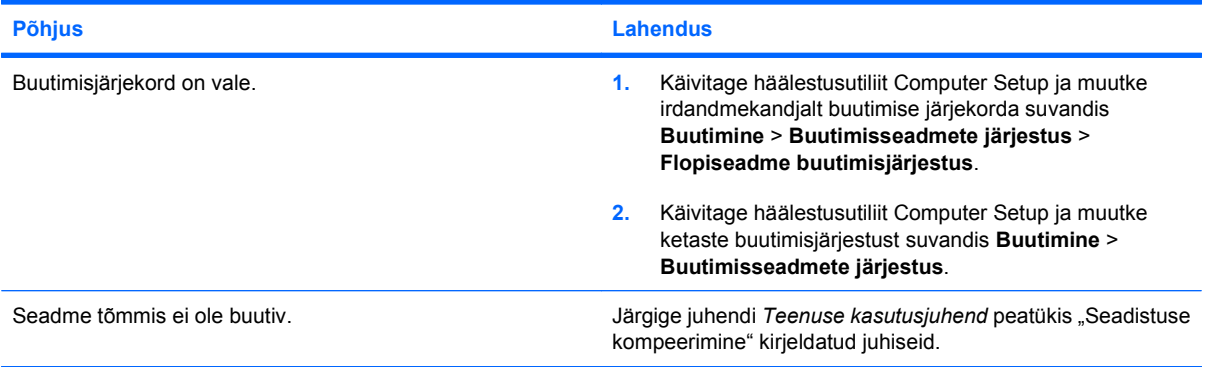

**Pärast buuditava välkseadme loomist buudib arvuti DOS-i.**

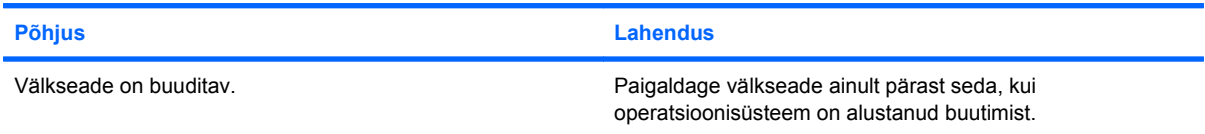

## <span id="page-45-0"></span>**Esipaneeli komponentide probleemide lahendamine**

Kui teil tekib esipaneeliga ühendatud seadmetega probleeme, lugege järgnevas tabelis loetletud sagedasematest põhjustest ja lahendustest .

### **Tabel 2-16 Esipaneeli komponentide probleemide lahendamine**

**Arvuti ei tuvasta USB-seadet, 1394-seadet, kõrvaklappe või mikrofoni.**

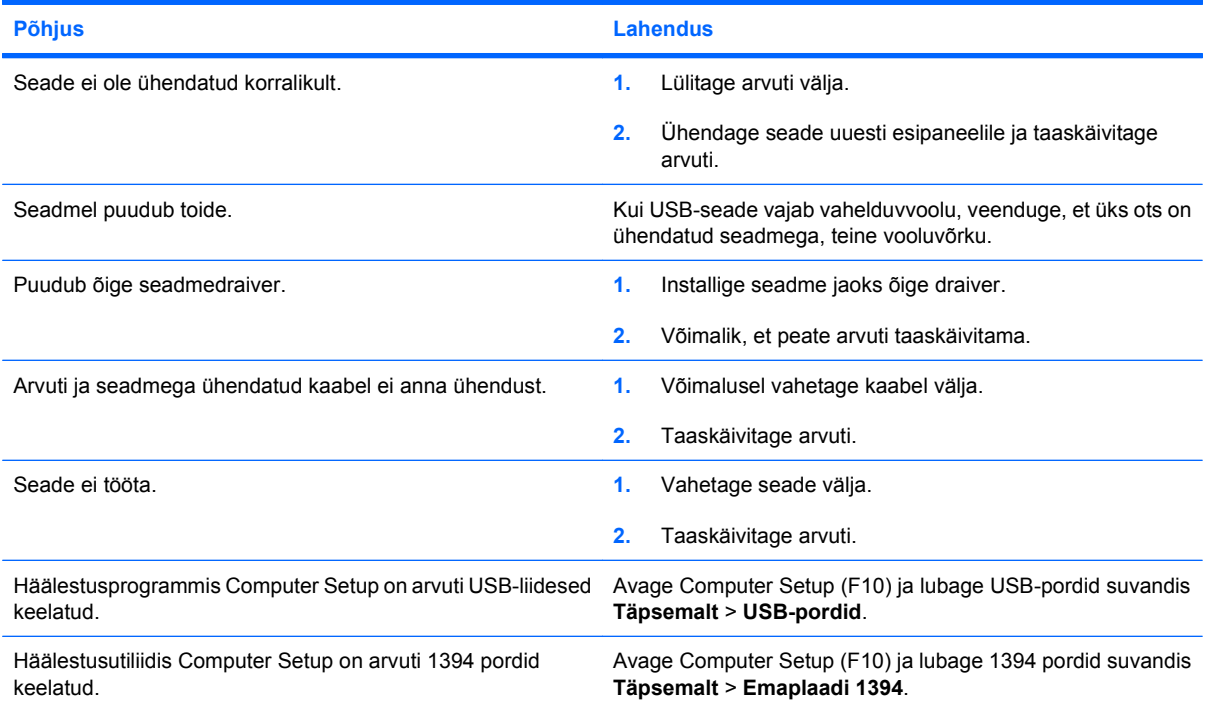

## <span id="page-46-0"></span>**Interneti-pääsu probleemide lahendamine**

Kui teil tekib Internetti pääsul probleeme, küsige nõu oma Interneti-teenuse pakkujalt (ISP) või lugege järgnevas tabelis loetletud sagedasematest põhjustest ja lahendustest.

### **Tabel 2-17 Interneti-pääsu probleemide lahendamine**

**Interneti-ühenduse loomine ei õnnestu.**

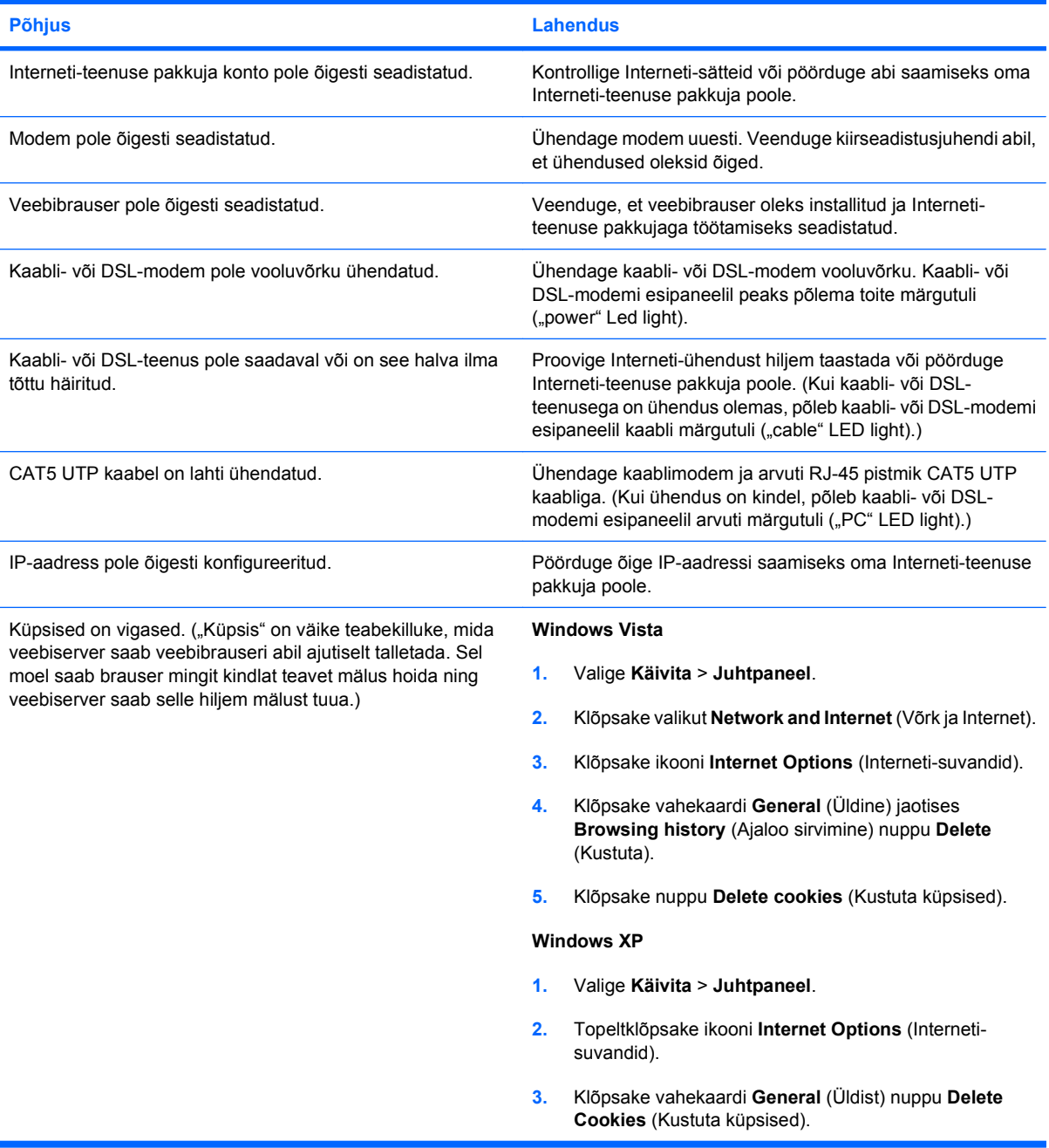

### **Tabel 2-17 Interneti-pääsu probleemide lahendamine (järg)**

**Interneti-programmid ei käivitu automaatselt.**

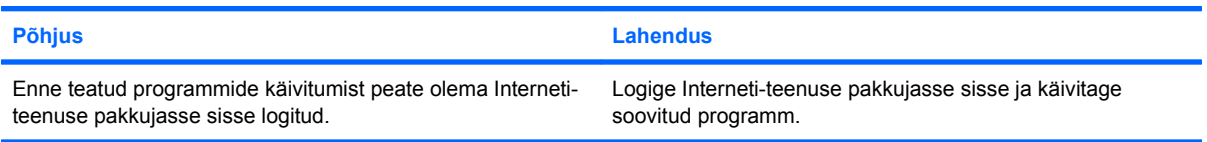

#### **Internetil kulub veebisaitide allalaadimiseks liiga kaua aega.**

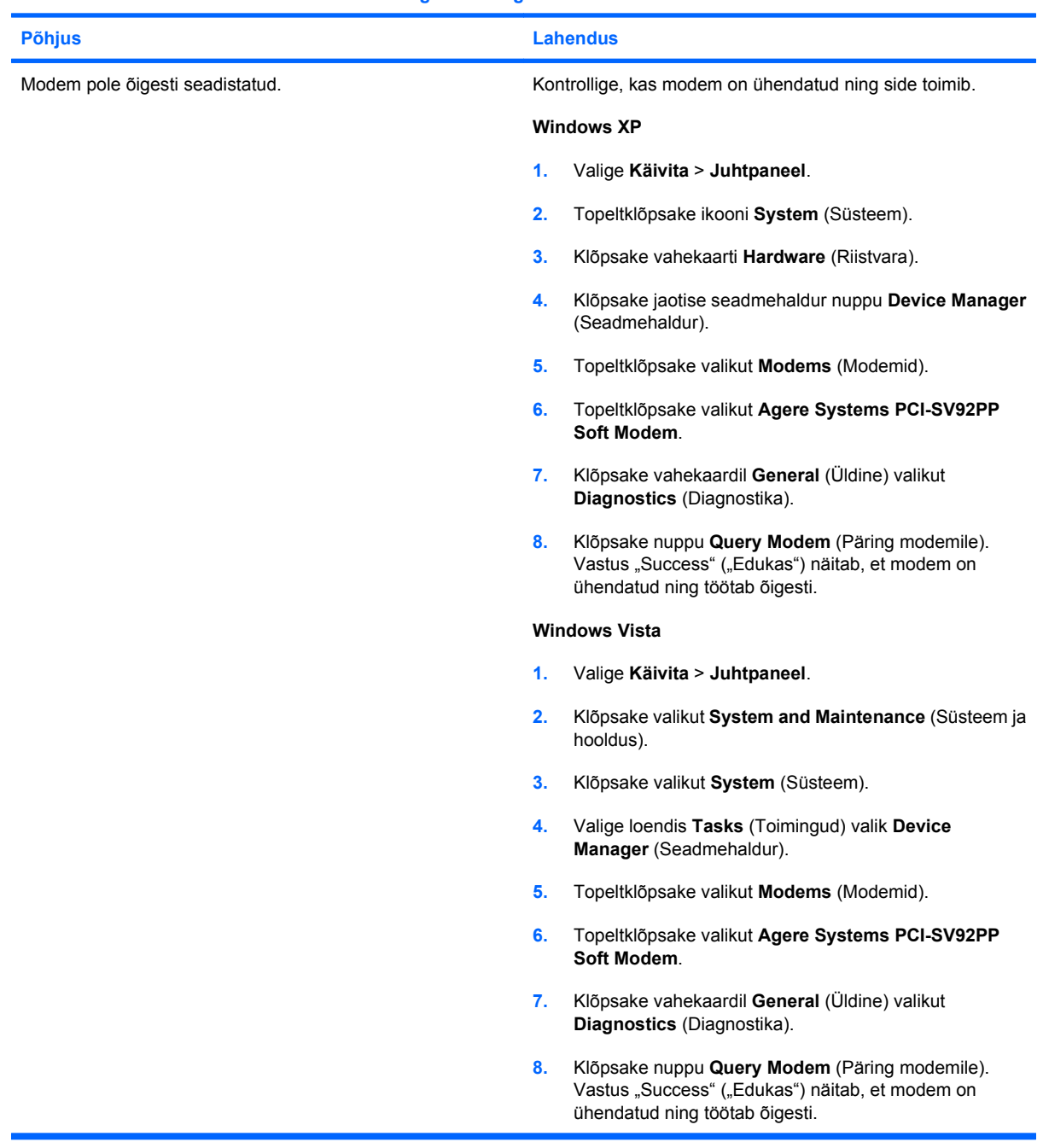

## <span id="page-48-0"></span>**Tarkvaraprobleemide lahendamine**

Enamik tarkvaraprobleemidest tekib järgmistel põhjustel:

- Rakendus ei ole õigesti installitud või konfigureeritud.
- Rakenduse käitamiseks pole piisavalt mälu.
- Rakendused satuvad omavahelisse konflikti.
- Veenduge, et kõik vajalikud seadmedraiverid oleksid installitud.
- Kui olete installinud opsüsteemi, mis erineb tehases installitud opsüsteemist, kontrollige, et arvuti seda toetaks.

Tarkvaraprobleemide põhilised põhjused ja juhised nende kõrvaldamiseks on koondatud järgnevasse tabelisse.

### **Tabel 2-18 Tarkvaraprobleemide lahendamine**

**Arvuti ei käivitu ja HP tiitelkuva ei ilmu ekraanile.**

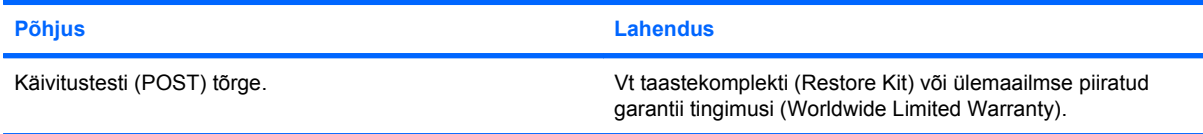

### **Pärast HP tiitelkuva ekraanile ilmumist ei jätka arvuti opsüsteemi laadimist.**

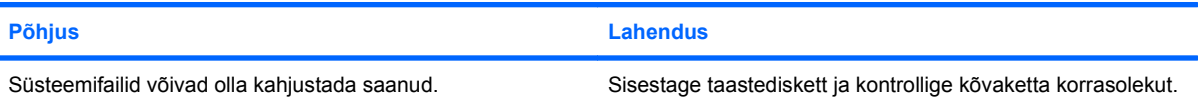

#### Kuvatakse tõrketeade "Illegal Operation has Occurred".

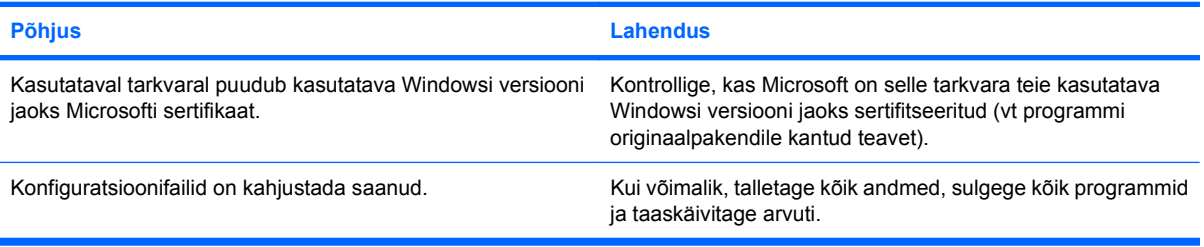

## <span id="page-49-0"></span>**Käivitustesti (POST) audiokoodide tõlgendamine**

Selles jaotises kirjeldatakse arvuti audiokoode, mis võivad esineda käivitustesti (POST) eel või ajal ning mille kohta pole tõrkekoodi või tekstteadet.

**ETTEVAATUST!** Kui arvuti on ühendatud vahelduvvooluvõrku, on emaplaat alati teatud pinge all. Elektrilöögi saamisest ja/või kuumenenud detailidega kokkupuutumisest tekkida võiva vigastusohu vähendamiseks ühendage enne arvuti hooldustööde alustamist toitejuhe lahti ja laske ka süsteemi sisemistel komponentidel maha jahtuda.

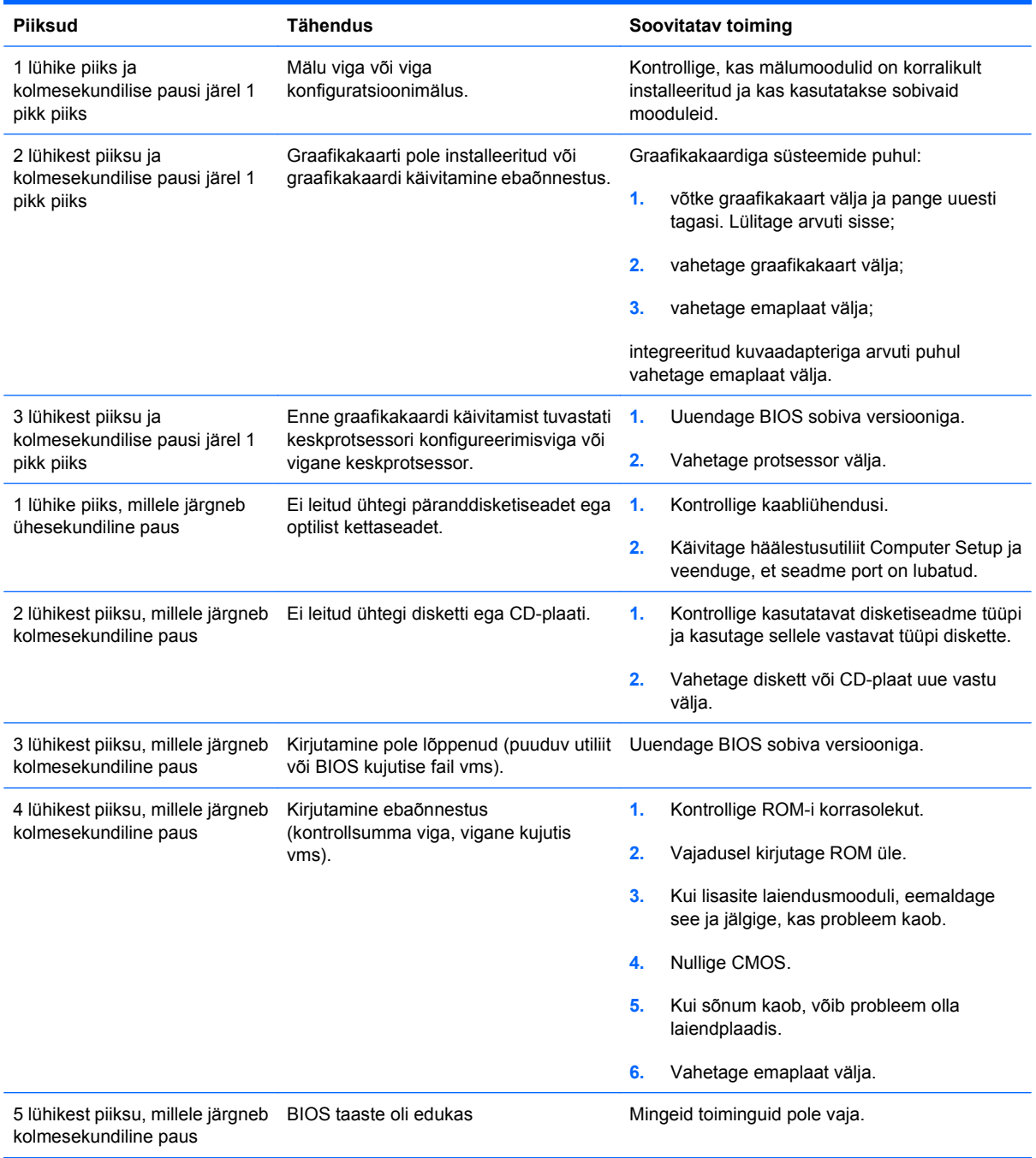

## <span id="page-50-0"></span>**Parooli silluse lähtestamine**

Sisselülitus- või häälestusparooli funktsioonide väljalülitamiseks või sisselülitusparoolide kustutamiseks talitage järgnevalt:

- **1.** Väljuge opsüsteemist, lülitage arvuti ja kõik välisseadmed välja ning lahutage toitejuhe toitepistikupesast.
- **2.** Kontrollige veel kord, et arvuti toitejuhe poleks ühendatud, seejärel vajutage jääkpingete kõrvaldamiseks veel kord toitelüliti nuppu.
- **ETTEVAATUST!** Elektrilöögist ja/või kuumenenud detailidega kokkupuutest tekkida võiva vigastusohu vähendamiseks lahutage enne arvuti hooldustööde alustamist toitejuhe vooluvõrgust ja laske ka süsteemi sisemistel komponentidel maha jahtuda.
- **HOIATUS.** Kui arvuti on ühendatud vooluvõrku, on emaplaat alati (ka siis, kui arvuti on välja lülitatud) toitepinge all. Kui te ei lahuta toitejuhet, võite arvutit kahjustada.

Arvuti või selle lisaseadmed võivad staatilisest pingest tekkiva ülelöögi tõttu kahjustusi saada. Seepärast maandage alati enne nende toimingute alustamist endasse kogunenud staatiline elektrilaeng, puudutades korraks mõnda maandatud metallobjekti. Lisateavet leiate *Riistvara kasutusjuhendist*.

- **3.** Eemaldage arvuti kaas või külgpaneel.
- **4.** Otsige üles ava ja sillus, millel on silt **E69**.
- **W** MÄRKUS. Paroolisillus on tuvastamise hõlbustamiseks sinist värvi. Paroolisilluse ja muude emaplaadi komponentide leidmise hõlbustamiseks vaadake emaplaadi koostejoonist *Illustrated Parts & Service Map* (IPSM). Koostejoonise (IPSM) saab alla laadida aadressilt [http://www.hp.com/](http://www.hp.com/support) [support](http://www.hp.com/support).
- **5.** Eemaldage sillus 3. ja 5. viigust. Pange sillus 1. ja 3. viiku.
- **6.** Pange arvuti kaas või külgpaneel kohale tagasi.
- **7.** Ühendage välisseadmed uuesti.
- **8.** Ühendage toitejuhe ja lülitage nüüd arvuti sisse. Oodake, kuni opsüsteem käivitub. See kustutab kehtivad paroolid ja lülitab paroolide turvafunktsioonid välja.
- **9.** Uute paroolide kehtestamiseks korrake toiminguid 1–4, pange paroolisillus viikudele 3 ja 5 tagasi ning korrake juhiseid 6–8. Kehtestage häälestusprogrammi Computer Setup kaudu uued paroolid. Häälestusutiliidi Computer Setup kasutusjuhiseid vt: *Häälestusutiliidi Computer Setup (F10) juhendist*.

## <span id="page-51-0"></span>**CMOS-silluse lähtestamine**

- **1.** Lülitage välja arvuti ja kõik välisseadmed ning lahutage toitejuhe vooluvõrgust. CMOs-i tühjendamiseks peab toide olema süsteemist välja lülitatud.
- **2.** Ühendage lahti klaviatuur, monitor ja kõik muud arvuti külge ühendatud välised seadmed.
- **ETTEVAATUST!** Elektrilöögi saamisest ja/või kuumenenud detailidega kokkupuutumisest tekkida võiva vigastusohu vähendamiseks ühendage enne arvuti hooldustööde alustamist toitejuhe lahti ja laske ka süsteemi sisemistel komponentidel maha jahtuda.
- $\triangle$  **HOIATUS.** Kui arvuti on ühendatud vooluvõrku, rakendub emaplaadile alati toitevool, isegi kui arvuti on välja lülitatud. Juhtme vooluvõrgust eemaldamata jätmine võib süsteemi kahjustada.

Arvuti või selle lisaseadmed võivad staatilisest pingest tekkiva ülelöögi tõttu kahjustusi saada. Seepärast maandage alati enne nende toimingute alustamist endasse kogunenud staatiline elektrilaeng, puudutades korraks mõnda maandatud metallobjekti. Lisateavet leiate *Riistvara kasutusjuhendist*.

- **3.** Eemaldage arvuti pealmine- või külgpaneel.
- $\triangle$  **HOIATUS.** CMOS-i lähtestamine taastab arvuti tehase vaikeväärtustele ning kustutab kõigi kohanduste info, sealhulgas paroolid, inventarinumbrid ja eriseadistused.
- **4.** Otsige üles ava ja sillus, millel on silt **E69**.
- **MÄRKUS.** Veenduge, et olete eemaldanud voolujuhtme seinakontaktist. CMOS ei lähtesta, kui toiteiuhe on ühendatud.

**MÄRKUS.** CMOS-sillus on tuvastamise hõlbustamiseks sinist värvi. CMOS-silluse ja muude emaplaadi komponentide leidmise hõlbustamiseks vaadake emaplaadi koostejoonist *Illustrated Parts & Service Map* (IPSM). Koostejoonise (IPSM) saab alla laadida aadressilt [http://www.hp.com/](http://www.hp.com/support) [support](http://www.hp.com/support).

- **5.** Eemaldage CMOS-sillus 4. ja 6. viigust ning pange sillus 2. ja 4. viiku. See tühjendab CMOS-i.
- **6.** Pange sillus tagasi 4. ja 6. viiku.
- **7.** Pange tagasi arvuti pealmine- või külgpaneel.
- **8.** Ühendage taas välised seadmed.
- **9.** Ühendage toitejuhe ja lülitage arvuti sisse.
- **E** MÄRKUS. Seadistage uuesti häälestusutiliidi Computer Setup kõik süsteemi eriseadistused, sealhulgas kuupäev ja kellaaeg.

Häälestusutiliidi Computer Setup kasutusjuhised leiate *Häälestusutiliidi Computer Setup (F10) juhendist*.

## <span id="page-52-0"></span>**Pöördumine klienditoe poole**

Abi saamiseks ja hoolduseks pöörduge ametliku edasimüüja poole. Teile lähima ametliku edasimüüja leidmiseks külastage veebilehte [http://www.hp.com.](http://www.hp.com)

**WARKUS.** Kui viite arvuti volitatud edasimüüjale või hoolduskeskusse, ärge unustage arvutiga kaasa anda seadistus- ja sisselülitusparoole, kui need on kehtestatud.

Tehnilise toe saamiseks helistage garantiidokumentatsioonis või juhendis *Support Telephone Numbers* (Tugiteenuste telefoninumbrid) toodud telefonile.

# <span id="page-53-0"></span>**Tähestikuline register**

### **C**

CD-ROM- või DVD-seadmete probleemid [37](#page-42-0) CMOS silluse lähtestamine [46](#page-51-0)

### **D**

diagnostikautiliit [1](#page-6-0) disketiprobleemid [14](#page-19-0)

### **E**

esipaneeli probleemid [40](#page-45-0)

### **H**

heliprobleemid [25](#page-30-0) hiireprobleemid [28](#page-33-0)

### **I**

Insight Diagnostics [1](#page-6-0) Internetile juurdepääsu probleemid [41](#page-46-0)

### **K**

kasulikke näpunäiteid [8](#page-13-0) klaviatuuriprobleemid [28](#page-33-0) klienditugi [7](#page-12-0), [47](#page-52-0) kuvariprobleemid [21](#page-26-0) kõvaketta probleemid [17](#page-22-0) käivitustesti (POST) tõrkekoodid [44](#page-49-0) külgpaneel, lukus [11](#page-16-0)

### **M**

mälukaardilugeja probleemid [19](#page-24-0) mäluprobleemid [35](#page-40-0)

### **O**

ohutus ja ergonoomia [7](#page-12-0) optilise ketta seadme probleemid [37](#page-42-0)

### **P**

parool silluse lähtestamine [45](#page-50-0) piiksud, tõrkekoodid [44](#page-49-0) printeriprobleemid [27](#page-32-0) probleemid CD-ROM ja DVD [37](#page-42-0) diskett [14](#page-19-0) esipaneel [40](#page-45-0) heli [25](#page-30-0) hiir [28](#page-33-0) Interneti-pääs [41](#page-46-0) klaviatuur [28](#page-33-0) kuvar [21](#page-26-0) kõvaketas [17](#page-22-0) mälu [35](#page-40-0) mälukaardilugeja [19](#page-24-0) printer [27](#page-32-0) riistvara installimine [30](#page-35-0) tarkvara [43](#page-48-0) toide [13](#page-18-0) võrk [32](#page-37-0) välkseade [39](#page-44-0) üldist [10](#page-15-0)

### **R**

riistvarainstalli probleemid [30](#page-35-0)

### **S**

sillus CMOS [46](#page-51-0) parool [45](#page-50-0)

### **T**

tarkvara probleemid [43](#page-48-0) varundamine [5](#page-10-0) toiteprobleemid [13](#page-18-0) tõrkekoodid [44](#page-49-0)

### **V**

võrguprobleemid [32](#page-37-0) välkseadme probleemid [39](#page-44-0)

### **W**

Wake-on-LAN-funktsioon [32](#page-37-0)

### **Ü**

üldised probleemid [10](#page-15-0)